# TMCM-1636 TMCL<sup>™</sup> Firmware Manual

Firmware Version V1.09 | Document Revision V1.01 • 2020-JUN-09

The TMCM-1636 is a single axis servo drive for 3-phase BLDC motors and DC motors with up to ca. 1000W running at +24V or +48V. It offers a CAN & UART interface with either TMCL or CANopen protocol for communication. TMCM-1636 supports various positions feedback options: 2x incremental quadrature encoders, analog encoder, digital HALL sensor, absolute SPI- and SSI-based encoders. Customization of firmware and hardware is possible.

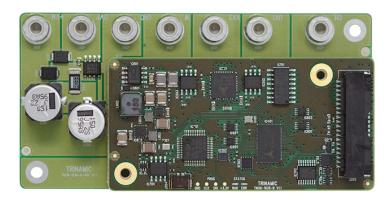

## **Applications**

- Robotics
- Laboratory Automation
- Manufacturing

- Factory Automation
- Servo Drives
- · Motorized Tables and Chairs

#### **Features**

- Servo Drive for BLDC and DC Motor
- +24V and +48V Supply Version
- Up to 1000W continuous
- Up to 60A RMS phase current max.
- · CAN & UART interface
- · 2x incremental encoder
- · Digital HALL sensor
- · Analog encoder option
- Absolute SPI & SSI-based encoder support
- Various GPIOs
- Motor brake control and overvoltage protection
  - Industrial BLDC & DC Motor Drives

# Simplified Block Diagram

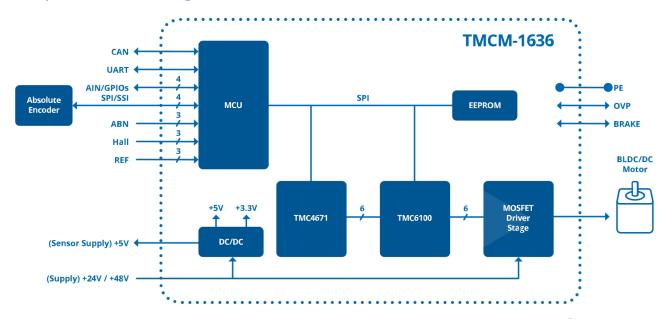

©2020 TRINAMIC Motion Control GmbH & Co. KG, Hamburg, Germany Terms of delivery and rights to technical change reserved. Download newest version at: www.trinamic.com

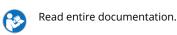

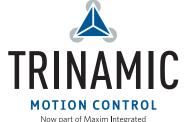

# **Contents**

| 1 | First | t Steps with TMCL 4                                                    |    |  |  |
|---|-------|------------------------------------------------------------------------|----|--|--|
|   | 1.1   | Basic Setup                                                            |    |  |  |
|   | 1.2   | Using the TMCL Direct Mode                                             | 4  |  |  |
|   | 1.3   | Testing with a simple TMCL Program                                     | 4  |  |  |
| _ | TNAC  | CL and the TRACL IDE. An introduction                                  | _  |  |  |
| 2 |       | CL and the TMCL-IDE — An Introduction                                  | 6  |  |  |
|   | 2.1   | Binary Command Format                                                  |    |  |  |
|   | 2.2   | 2.1.1 Checksum Calculation                                             |    |  |  |
|   | 2.2   | Reply Format                                                           |    |  |  |
|   | 2.2   | 2.2.1 Status Codes                                                     |    |  |  |
|   | 2.3   | Standalone Applications                                                |    |  |  |
|   | 2.4   | TMCL Command Overview                                                  |    |  |  |
|   | 2.5   | TMCL Commands by Subject                                               |    |  |  |
|   |       | 2.5.1 Motion Commands                                                  |    |  |  |
|   |       | 2.5.2 Parameter Commands                                               |    |  |  |
|   |       | 2.5.3 Branch Commands                                                  |    |  |  |
|   |       | 2.5.4 I/O Port Commands                                                |    |  |  |
|   |       | 2.5.5 Calculation Commands                                             |    |  |  |
|   | 2.6   | Detailed TMCL Command Descriptions                                     |    |  |  |
|   |       | 2.6.1 ROR (Rotate Right)                                               |    |  |  |
|   |       | 2.6.2 ROL (Rotate Left)                                                | 15 |  |  |
|   |       | 2.6.3 MST (Motor Stop)                                                 | 16 |  |  |
|   |       | 2.6.4 MVP (Move to Position)                                           | 17 |  |  |
|   |       | 2.6.5 SAP (Set Axis Parameter)                                         | 19 |  |  |
|   |       | 2.6.6 GAP (Get Axis Parameter)                                         | 20 |  |  |
|   |       | 2.6.7 STAP (Store Axis Parameter)                                      | 21 |  |  |
|   |       | 2.6.8 RSAP (Restore Axis Parameter)                                    | 22 |  |  |
|   |       | 2.6.9 SGP (Set Global Parameter)                                       |    |  |  |
|   |       | 2.6.10 GGP (Get Global Parameter)                                      |    |  |  |
|   |       | 2.6.11 STGP (Store Global Parameter)                                   |    |  |  |
|   |       | 2.6.12 RSGP (Restore Global Parameter)                                 |    |  |  |
|   |       | 2.6.13 SIO (Set Output)                                                |    |  |  |
|   |       | 2.6.14 GIO (Get Input)                                                 |    |  |  |
|   |       | 2.6.15 CALC (Calculate)                                                |    |  |  |
|   |       | 2.6.16 COMP (Compare)                                                  |    |  |  |
|   |       | 2.6.17  C (Jump conditional)                                           |    |  |  |
|   |       | 2.6.18 JA (Jump always)                                                |    |  |  |
|   |       | 2.6.19 CSUB (Call Subroutine)                                          |    |  |  |
|   |       | 2.6.20 RSUB (Return from Subroutine)                                   |    |  |  |
|   |       | 2.6.21 WAIT (Wait for an Event to occur)                               |    |  |  |
|   |       | 2.6.22 STOP (Stop TMCL Program Execution – End of TMCL Program)        |    |  |  |
|   |       | 2.6.23 CALCX (Calculate using the X Register)                          |    |  |  |
|   |       | 2.6.24 AAP (Accu to Axis Parameter)                                    |    |  |  |
|   |       | 2.6.25 AGP (Accu to Global Parameter)                                  |    |  |  |
|   |       | 2.6.26 CLE (Clear Error Flags)                                         |    |  |  |
|   |       | 2.6.27 Customer specific Command Extensions (UF0 UF7 – User Functions) |    |  |  |
|   |       | 2.6.28 TMCL Control Commands                                           |    |  |  |
|   |       | 2.0.20 TWICE CONTROL COMMINIONS                                        | 50 |  |  |

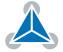

**52** 

3 Axis Parameters

| 4  | Global Parameters         4.1       Bank 0                                                                                                    |                                              |
|----|----------------------------------------------------------------------------------------------------|----------------------------------------------|
| 5  | Motor Regulation 5.1 Structure of Cascaded Motor Regulation Modes 5.2 Current Regulation                                                                                                    | 62<br>62<br>63<br>64<br>64<br>65<br>65<br>65 |
| 6  | TMCL Programming Techniques and Structure  6.1 Initialization                                                                                                    | 67<br>68<br>68<br>69<br>69                   |
| 7  | Figures Index                                                                                                    | 71                                           |
| 8  | Tables Index                                                                                                    | 72                                           |
| 9  | Supplemental Directives  9.1 Producer Information  9.2 Copyright  9.3 Trademark Designations and Symbols  9.4 Target User  9.5 Disclaimer: Life Support Systems  9.6 Disclaimer: Intended Use  9.7 Collateral Documents & Tools | 73<br>73<br>73<br>73                         |
| 10 | Revision History         10.1 Firmware Revision         10.2 Document Revision                                                                                                    |                                              |

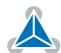

# 1 First Steps with TMCL

In this chapter you can find some hints for your first steps with the TMCM-1636 and TMCL. You may skip this chapter if you are already familiar with TMCL and the TMCL-IDE.

#### Things that you will need

- Your TMCM-1636 Module.
- A power supply (24V DC) for your TMCM-1636 Module.
- · A CAN adapter.
- The TMCL-IDE 3.x already installed on your PC

## 1.1 Basic Setup

First of all, you will need a PC with Windows (at least Windows 7) and the TMCL-IDE 3.x installed on it. If you do not have the TMCL-IDE installed on your PC then please download it from the TMCL-IDE product page of Trinamic's website (www.trinamic.com/support/software/) and install it on your PC.

Please also ensure that your TMCM-1636 is properly connected to your power supply. Please see the TMCM-1636 hardware manual for instructions on how to do this. **Do not connect or disconnect the motor to or from the module while the module is powered!** Then, please start up the TMCL-IDE. Afterwards you can connect your TMCM-1636. Just connect the module via CAN and switch on the power supply.

# 1.2 Using the TMCL Direct Mode

At first try to use some TMCL commands in direct mode. In the TMCL-IDE a tree view showing the TMCM-1636 and all tools available for it is displayed. Click on the Direct Mode entry of the tool tree. Now, the Direct Mode tool will pop up.

In the Direct Mode tool you can choose a TMCL command, enter the necessary parameters and execute the command. For example, choose the command ROL (rotate left). Then choose the appropriate motor (motor 0 if your motor is connected to the motor 0 connector). Now, enter the desired speed. Try entering 500 rpm as the value and then click the Execute button. The motor will now run. Choose the MST (motor stop) command and click Execute again to stop the motor.

Next you can try changing some settings (also called axis parameters) using the SAP command in direct mode. Choose the SAP command. Then choose the parameter type and the motor number. Last, enter the desired value and click execute to execute the command which then changes the desired parameter. Please see chapter 3 for a complete list of all axis parameters.

# 1.3 Testing with a simple TMCL Program

Now, test the TMCL stand alone mode with a simple TMCL program. To type in, assemble and download the program, you will need the TMCL creator. This is also a tool that can be found in the tool tree of the TMCL-IDE. Click the TMCL creator entry to open the TMCL creator. In the TMCL creator, type in the following little TMCL program:

```
SAP 5, 0, 33911 //set ADC offsets
SAP 6, 0, 32514
```

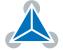

```
SAP 53, 0, 1000 //set position reached distance
     SAP 54, 0, 500
SAP 74, 0, 500
                        //set position reached velocity [rpm]
                        //set position P
     SAP 44, 0, 10000
                         //set acceleration [rpm/s]
     SAP 15, 0, 2
                        //switch to encoder mode
     ROR 0, 200
                        //rotate motor
11
     WAIT TICKS, 0, 300
 // clear position counter on next encoder-N-Channel event
     SAP 67, 0, 1 //set clear on null
     SAP 68, 0, 1
                     //set clear once
     WAIT TICKS, 0, 300
17
19 PositionTest:
     MVP ABS, 0, 0
     WAIT POS, 0, 0
21
     MVP ABS, 0, 655360
     WAIT POS, 0, 0
     JA PositionTest
```

After you have done that, take the following steps:

- 1. Click the Assemble icon (or choose Assemble from the TMCL menu) in the TMCL creator to assemble the program.
- 2. Click the Download icon (or choose Download from the TMCL menu) in the TMCL creator to donwload the program to the module.
- 3. Click the Run icon (or choose Run from the TMCL menu) in the TMCL creator to run the program on the module.

Also try out the debugging functions in the TMCL creator:

- 1. Click on the Bug icon to start the debugger.
- 2. Click the Animate button to see the single steps of the program.
- 3. You can at any time pause the program, set or reset breakpoints and resume program execution.
- 4. To end the debug mode click the Bug icon again.

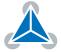

## 2 TMCL and the TMCL-IDE — An Introduction

As with most TRINAMIC modules the software running on the microprocessor of the TMCM-1636 consists of two parts, a boot loader and the firmware itself. Whereas the boot loader is installed during production and testing at TRINAMIC and remains untouched throughout the whole lifetime, the firmware can be updated by the user. New versions can be downloaded free of charge from the TRINAMIC website (http://www.trinamic.com).

The TMCM-1636 supports TMCL direct mode (binary commands). It also implements standalone TMCL program execution. This makes it possible to write TMCL programs using the TMCL-IDE and store them in the memory of the module.

In direct mode the TMCL communication over RS-232, RS-485, CAN, and USB follows a strict master/slave relationship. That is, a host computer (e.g. PC/PLC) acting as the interface bus master will send a command to the TMCM-1636. The TMCL interpreter on the module will then interpret this command, do the initialization of the motion controller, read inputs and write outputs or whatever is necessary according to the specified command. As soon as this step has been done, the module will send a reply back over the interface to the bus master. Only then should the master transfer the next command.

Normally, the module will just switch to transmission and occupy the bus for a reply, otherwise it will stay in receive mode. It will not send any data over the interface without receiving a command first. This way, any collision on the bus will be avoided when there are more than two nodes connected to a single bus. The Trinamic Motion Control Language [TMCL] provides a set of structured motion control commands. Every motion control command can be given by a host computer or can be stored in an EEPROM on the TMCM module to form programs that run standalone on the module. For this purpose there are not only motion control commands but also commands to control the program structure (like conditional jumps, compare and calculating).

Every command has a binary representation and a mnemonic. The binary format is used to send commands from the host to a module in direct mode, whereas the mnemonic format is used for easy usage of the commands when developing standalone TMCL applications using the TMCL-IDE (IDE means Integrated Development Environment).

There is also a set of configuration variables for the axis and for global parameters which allow individual configuration of nearly every function of a module. This manual gives a detailed description of all TMCL commands and their usage.

## 2.1 Binary Command Format

Every command has a mnemonic and a binary representation. When commands are sent from a host to a module, the binary format has to be used. Every command consists of a one-byte command field, a one-byte type field, a one-byte motor/bank field and a four-byte value field. So the binary representation of a command always has seven bytes. When a command is to be sent via RS-232, RS-485, RS-422 or USB interface, it has to be enclosed by an address byte at the beginning and a checksum byte at the end. In these cases it consists of nine bytes.

The binary command format with RS-232, RS-485, RS-422 and USB is as follows:

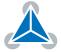

| TMCL Command Format |                      |  |
|---------------------|----------------------|--|
| Bytes               | Meaning              |  |
| 1                   | Module address       |  |
| 1                   | Command number       |  |
| 1                   | Type number          |  |
| 1                   | Motor or Bank number |  |
| 4                   | Value (MSB first!)   |  |
| 1                   | Checksum             |  |

Table 1: TMCL Command Format

| 1 Info | The checksum is calculated by accumulating all the other bytes using an 8-bit addition.                                                                                                    |
|--------|----------------------------------------------------------------------------------------------------|
| Note   | When using the CAN interface, leave out the address byte and the checksum byte. With CAN, the CAN-ID is used as the module address and the checksum is not needed because CAN bus uses hardware CRC checking. |

#### 2.1.1 Checksum Calculation

As mentioned above, the checksum is calculated by adding up all bytes (including the module address byte) using 8-bit addition. Here are two examples which show how to do this:

Checksum calculation in C:

Checksum calculation in Delphi:

```
var
i, Checksum: byte;
Command: array[0..8] of byte;

//Set the Command array to the desired command

//Calculate the Checksum:
Checksum:=Command[0];
for i:=1 to 7 do Checksum:=Checksum+Command[i];
Command[8]:=Checksum;
//Now, send the Command array (9 bytes) to the module
```

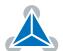

# 2.2 Reply Format

Every time a command has been sent to a module, the module sends a reply. The reply format with RS-232, RS-485, RS-422 and USB is as follows:

| TMCL Reply Format                  |          |  |  |
|------------------------------------|----------|--|--|
| Bytes Meaning                      |          |  |  |
| 1 Reply address                    |          |  |  |
| 1 Module address                   |          |  |  |
| 1 Status (e.g. 100 means no error) |          |  |  |
| 1 Command number                   |          |  |  |
| 4 Value (MSB first!)               |          |  |  |
| 1                                  | Checksum |  |  |

Table 2: TMCL Reply Format

| 1 Info | The checksum is also calculated by adding up all the other bytes using an 8-bit addition. Do not send the next command before having received the reply!                                                                   |
|--------|----------------------------------------------------------------------------------------------------|
| Note   | When using CAN interface, the reply does not contain an address byte and a checksum byte. With CAN, the CAN-ID is used as the reply address and the checksum is not needed because the CAN bus uses hardware CRC checking. |

# 2.2.1 Status Codes

The reply contains a status code. The status code can have one of the following values:

| TMCL Status Codes             |                                         |  |  |  |
|-------------------------------|-----------------------------------------|--|--|--|
| Code                          | ode Meaning                             |  |  |  |
| 100                           | Successfully executed, no error         |  |  |  |
| 101                           | Command loaded into TMCL program EEPROM |  |  |  |
| 1                             | Wrong checksum                          |  |  |  |
| 2                             | Invalid command                         |  |  |  |
| 3                             | Wrong type                              |  |  |  |
| 4 Invalid value               |                                         |  |  |  |
| 5 Configuration EEPROM locked |                                         |  |  |  |
| 6                             | 6 Command not available                 |  |  |  |

Table 3: TMCL Status Codes

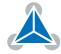

# 2.3 Standalone Applications

The module is equipped with a TMCL memory for storing TMCL applications. You can use the TMCL-IDE for developing standalone TMCL applications. You can download a program into the EEPROM and afterwards it will run on the module. The TMCL-IDE contains an editor and the TMCL assembler where the commands can be entered using their mnemonic format. They will be assembled automatically into their binary representations. Afterwards this code can be downloaded into the module to be executed there.

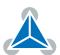

# 2.4 TMCL Command Overview

This sections gives a short overview of all TMCL commands.

| Overview of all TMCL Commands                                               |        |                                                                                |                                                                                                    |  |  |
|-----------------------------------------------------------------------------|--------|--------------------------------------------------------------------------------|----------------------------------------------------------------------------------------------------|--|--|
| Command                                                                     | Number | Parameter                                                                      | Description                                                                                                    |  |  |
| ROR                                                                         | 1      | <motor number="">, <velocity></velocity></motor>                               | Rotate right with specified velocity                                                                                  |  |  |
| ROL                                                                         | 2      | <motor number="">, <velocity></velocity></motor>                               | Rotate left with specified velocity                                                                                   |  |  |
| MST                                                                         | 3      | <motor number=""></motor>                                                      | Stop motor movement                                                                                                   |  |  |
| MVP                                                                         | 4      | ABS REL, <motor number="">, <position offset></position offset></motor>        | Move to position (absolute or relative)                                                                               |  |  |
| SAP                                                                         | 5      | <pre><parameter>, <motor number="">, <value></value></motor></parameter></pre> | Set axis parameter (motion control specific settings)                                                                 |  |  |
| GAP                                                                         | 6      | <pre><parameter>, <motor number=""></motor></parameter></pre>                  | Get axis parameter (read out motion control specific settings)                                                        |  |  |
| STAP                                                                        | 7      | <pre><parameter>, <motor number="">, <value></value></motor></parameter></pre> | Store axis parameter (store motion control specific settings)                                                         |  |  |
| RSAP                                                                        | 8      | <parameter>, <motor number=""></motor></parameter>                             | Restore axis parameter (restore motion control specific settings)                                                     |  |  |
| SGP                                                                         | 9      | <pre><parameter>, <bank number="">, <value></value></bank></parameter></pre>   | Set global parameter (module specific settings e.g. communication settings or TMCL user variables)                    |  |  |
| GGP                                                                         | 10     | <parameter>, <bank number=""></bank></parameter>                               | Get global parameter (read out mod-<br>ule specific settings e.g. communica-<br>tion settings or TMCL user variables) |  |  |
| STGP                                                                        | 11     | <pre><parameter>, <bank number=""></bank></parameter></pre>                    | Store global parameter (TMCL user variables only)                                                                     |  |  |
| RSGP                                                                        | 12     | <pre><parameter>, <bank number=""></bank></parameter></pre>                    | Restore global parameter (TMCL user variables only)                                                                   |  |  |
| SIO                                                                         | 14     | <port number="">, <bank number="">, <value></value></bank></port>              | Set digital output to specified value                                                                                 |  |  |
| GIO                                                                         | 15     | <port number="">, <bank number=""></bank></port>                               | Get value of analog/digital input                                                                                     |  |  |
| CALC                                                                        | 19     | <operation>, <value></value></operation>                                       | Aithmetical operation between accumulator and direct value                                                            |  |  |
| COMP                                                                        | 20     | <value></value>                                                                | Compare accumulator with value                                                                                        |  |  |
| JC                                                                          | 21     | <condition>, <jump address=""></jump></condition>                              | Jump conditional                                                                                                    |  |  |
| JA                                                                          | 22     | <jump address=""></jump>                                                       | Jump absolute                                                                                                    |  |  |
| CSUB                                                                        | 23     | <subroutine address=""></subroutine>                                           | Call subroutine                                                                                                    |  |  |
| RSUB                                                                        | 24     |                                                                                | Return from subroutine                                                                                                |  |  |
| WAIT 27 <condition>, <motor number="">, <ticks></ticks></motor></condition> |        |                                                                                | Wait with further program execution                                                                                   |  |  |

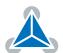

| Command | Number Parameter                                    |                                                               | Description                                               |
|---------|-----------------------------------------------------|---------------------------------------------------------------|-----------------------------------------------------------|
| STOP    | 28                                                  |                                                               | Stop program execution                                    |
| CALCX   | 33                                                  | <operation></operation>                                       | Arithmetical operation between accumulator and X-register |
| AAP     | 34                                                  | <pre><parameter>, <motor number=""></motor></parameter></pre> | Accumulator to axis parameter                             |
| AGP     | 35 <parameter>, <bank number=""></bank></parameter> |                                                               | Accumulator to global parameter                           |
| CLE     | E 36 <flag></flag>                                  |                                                               | Clear an error flag                                       |

Table 4: Overview of all TMCL Commands

# 2.5 TMCL Commands by Subject

#### 2.5.1 Motion Commands

These commands control the motion of the motor. They are the most important commands and can be used in direct mode or in standalone mode.

| Motion Commands |                |                  |  |
|-----------------|----------------|------------------|--|
| Mnemonic        | Command number | Meaning          |  |
| ROL             | 2              | Rotate left      |  |
| ROR             | 1              | Rotate right     |  |
| MVP             | 4              | Move to position |  |
| MST             | 3              | Motor stop       |  |

Table 5: Motion Commands

#### 2.5.2 Parameter Commands

These commands are used to set, read and store axis parameters or global parameters. Axis parameters can be set independently for each axis, whereas global parameters control the behavior of the module itself. These commands can also be used in direct mode and in standalone mode.

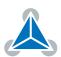

| Parameter Commands |                |                          |
|--------------------|----------------|--------------------------|
| Mnemonic           | Command number | Meaning                  |
| SAP                | 5              | Set axis parameter       |
| GAP                | 6              | Get axis parameter       |
| STAP               | 7              | Store axis parameter     |
| RSAP               | 8              | Restore axis parameter   |
| SGP                | 9              | Set global parameter     |
| GGP                | 10             | Get global parameter     |
| STGP               | 11             | Store global parameter   |
| RSGP               | 12             | Restore global parameter |

Table 6: Parameter Commands

### 2.5.3 Branch Commands

These commands are used to control the program flow (loops, conditions, jumps etc.). Using them in direct mode does not make sense. They are intended for standalone mode only.

| Branch Commands |                        |                                         |  |
|-----------------|------------------------|-----------------------------------------|--|
| Mnemonic        | Command number Meaning |                                         |  |
| JA              | 22                     | Jump always                             |  |
| JC              | 21                     | Jump conditional                        |  |
| COMP            | 20                     | Compare accumulator with constant value |  |
| CSUB            | 23                     | Call subroutine                         |  |
| RSUB            | 24                     | Return from subroutine                  |  |
| WAIT            | 27                     | Wait for a specified event              |  |
| STOP            | 28                     | End of a TMCL program                   |  |

Table 7: Branch Commands

#### 2.5.4 I/O Port Commands

These commands control the external I/O ports and can be used in direct mode as well as in standalone mode.

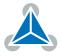

| I/O Port Commands               |            |           |  |
|---------------------------------|------------|-----------|--|
| Mnemonic Command number Meaning |            |           |  |
| SIO                             | Set output |           |  |
| GIO                             | 15         | Get input |  |

Table 8: I/O Port Commands

#### 2.5.5 Calculation Commands

These commands are intended to be used for calculations within TMCL applications. Although they could also be used in direct mode it does not make much sense to do so.

| Calculation Commands            |    |                                                      |
|---------------------------------|----|------------------------------------------------------|
| Mnemonic Command number Meaning |    |                                                      |
| CALC                            | 19 | Calculate using the accumulator and a constant value |
| CALCX                           | 33 | Calculate using the accumulator and the X register   |
| AAP                             | 34 | Copy accumulator to an axis parameter                |
| AGP                             | 35 | Copy accumulator to a global parameter               |

Table 9: Calculation Commands

For calculating purposes there is an accumulator (also called accu or A register) and an X register. When executed in a TMCL program (in standalone mode), all TMCL commands that read a value store the result in the accumulator. The X register can be used as an additional memory when doing calculations. It can be loaded from the accumulator.

When a command that reads a value is executed in direct mode the accumulator will not be affected. This means that while a TMCL program is running on the module (standalone mode), a host can still send commands like GAP and GGP to the module (e.g. to query the actual position of the motor) without affecting the flow of the TMCL program running on the module.

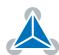

# 2.6 Detailed TMCL Command Descriptions

The module specific commands are explained in more detail on the following pages. They are listed according to their command number.

### 2.6.1 ROR (Rotate Right)

The motor is instructed to rotate with a specified velocity in right direction (increasing the position counter). The velocity is given in microsteps per second (pulse per second [pps]).

#### **Internal function:**

• First, velocity mode is selected.

• Then, the velocity value is transferred to axis parameter #2 (target velocity).

Related commands: ROL, MST, SAP, GAP.

**Mnemonic:** ROR <axis>, <velocity>

| Binary Representation             |   |   |                       |  |
|-----------------------------------|---|---|-----------------------|--|
| Instruction Type Motor/Bank Value |   |   |                       |  |
| 1                                 | 0 | 0 | -21474836482147583647 |  |

| Reply in Direct Mode |            |  |
|----------------------|------------|--|
| Status Value         |            |  |
| 100 - OK             | don't care |  |

#### **Example**

Rotate right motor 0, velocity 500. *Mnemonic:* ROR 0, 500.

| Binary Form of ROR 0, 51200 |                 |  |
|-----------------------------|-----------------|--|
| Field                       | Value           |  |
| Target address              | 01 <sub>h</sub> |  |
| Instruction number          | 01 <sub>h</sub> |  |
| Туре                        | 00 <sub>h</sub> |  |
| Motor/Bank                  | 00 <sub>h</sub> |  |
| Value (Byte 3)              | 00 <sub>h</sub> |  |
| Value (Byte 2)              | 00 <sub>h</sub> |  |
| Value (Byte 1)              | C8 <sub>h</sub> |  |
| Value (Byte 0)              | 00 <sub>h</sub> |  |
| Checksum                    | CA <sub>h</sub> |  |

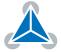

### 2.6.2 ROL (Rotate Left)

The motor is instructed to rotate with a specified velocity in left direction (decreasing the position counter). The velocity is given in microsteps per second (pulse per second [pps]).

#### **Internal function:**

• First, velocity mode is selected.

• Then, the velocity value is transferred to axis parameter #2 (target velocity).

Related commands: ROR, MST, SAP, GAP.

**Mnemonic:** ROL <axis>, <velocity>

| Binary Representation             |   |   |                       |  |
|-----------------------------------|---|---|-----------------------|--|
| Instruction Type Motor/Bank Value |   |   |                       |  |
| 2                                 | 0 | 0 | -21474836482147583647 |  |

| Reply in Direct Mode |            |  |
|----------------------|------------|--|
| Status Value         |            |  |
| 100 - OK             | don't care |  |

## **Example**

Rotate left motor 0, velocity 500. *Mnemonic:* ROL 0, 500.

| Binary Form of ROL 0, 51200 |                 |  |
|-----------------------------|-----------------|--|
| Field                       | Value           |  |
| Target address              | 01 <sub>h</sub> |  |
| Instruction number          | 02 <sub>h</sub> |  |
| Туре                        | 00 <sub>h</sub> |  |
| Motor/Bank                  | 00 <sub>h</sub> |  |
| Value (Byte 3)              | 00 <sub>h</sub> |  |
| Value (Byte 2)              | 00 <sub>h</sub> |  |
| Value (Byte 1)              | C8 <sub>h</sub> |  |
| Value (Byte 0)              | 00 <sub>h</sub> |  |
| Checksum                    | CB <sub>h</sub> |  |

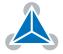

## 2.6.3 MST (Motor Stop)

The motor is instructed to stop with a soft stop.

**Internal function:** The velocity mode is selected. Then, the target speed (axis parameter #0) is set to zero. **Related commands:** ROR, ROL, SAP, GAP.

Mnemonic: MST <axis>

| Binary Representation             |   |   |   |
|-----------------------------------|---|---|---|
| Instruction Type Motor/Bank Value |   |   |   |
| 3                                 | 0 | 0 | 0 |

| Reply in Direct Mode |            |  |
|----------------------|------------|--|
| Status Value         |            |  |
| 100 - OK             | don't care |  |

## **Example**

Stop motor 0. *Mnemonic:* MST 0.

| Binary Form of MST 0 |                 |  |
|----------------------|-----------------|--|
| Field                | Value           |  |
| Target address       | 01 <sub>h</sub> |  |
| Instruction number   | 03 <sub>h</sub> |  |
| Туре                 | 00 <sub>h</sub> |  |
| Motor/Bank           | 00 <sub>h</sub> |  |
| Value (Byte 3)       | 00 <sub>h</sub> |  |
| Value (Byte 2)       | 00 <sub>h</sub> |  |
| Value (Byte 1)       | 00 <sub>h</sub> |  |
| Value (Byte 0)       | 00 <sub>h</sub> |  |
| Checksum             | 04 <sub>h</sub> |  |

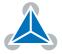

#### 2.6.4 MVP (Move to Position)

With this command the motor will be instructed to move to a specified relative or absolute position. It will use the acceleration/deceleration ramp and the positioning speed programmed into the unit. This command is non-blocking - that is, a reply will be sent immediately after command interpretation and initialization of the motion controller. Further commands may follow without waiting for the motor reaching its end position. The maximum velocity and acceleration as well as other ramp parameters are defined by the appropriate axis parameters. For a list of these parameters please refer to section 3. The range of the MVP command is 32 bit signed (-2147483648...2147483647). Positioning can be interrupted using MST, ROL or ROR commands.

Three operation types are available:

- Moving to an absolute position in the range from -2147483648...2147483647 ( $-2^{31}...2^{31}-1$ ).
- Starting a relative movement by means of an offset to the actual position. In this case, the new resulting position value must not exceed the above mentioned limits, too.

Note

The distance between the actual position and the new position must not be more than 2147483647 ( $2^{31}-1$ ) position steps . Otherwise the motor will run in the opposite direction in order to take the shorter distance (caused by 32 bit overflow).

**Internal function:** A new position value is transferred to the axis parameter #0 (target position). **Related commands:** SAP, GAP, MST.

**Mnemonic:** MVP <ABS | REL>, <axis>, <position | offset>

| Binary Representation             |                    |   |                       |  |  |
|-----------------------------------|--------------------|---|-----------------------|--|--|
| Instruction Type Motor/Bank Value |                    |   |                       |  |  |
| 1                                 | 0 – ABS – absolute | 0 | <position></position> |  |  |
| 4                                 | 1 – REL – relative | 0 | <offset></offset>     |  |  |

| Reply in Direct Mode |            |  |
|----------------------|------------|--|
| Status Value         |            |  |
| 100 - OK             | don't care |  |

#### Example

Move motor 0 to position 90000. *Mnemonic:* MVP ABS, 0, 90000

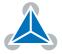

| Binary Form of MVP ABS, 0, 90000 |                 |  |
|----------------------------------|-----------------|--|
| Field                            | Value           |  |
| Target address                   | 01 <sub>h</sub> |  |
| Instruction number               | 04 <sub>h</sub> |  |
| Туре                             | 00 <sub>h</sub> |  |
| Motor/Bank                       | 00 <sub>h</sub> |  |
| Value (Byte 3)                   | 00 <sub>h</sub> |  |
| Value (Byte 2)                   | 01 <sub>h</sub> |  |
| Value (Byte 1)                   | 5F <sub>h</sub> |  |
| Value (Byte 0)                   | 90 <sub>h</sub> |  |
| Checksum                         | F5 <sub>h</sub> |  |

## **Example**

Move motor 0 from current position 10000 steps backward. *Mnemonic:* MVP REL, 0, -10000

| Binary Form of MVP REL, 0, -10000 |                 |  |
|-----------------------------------|-----------------|--|
| Field                             | Value           |  |
| Target address                    | 01 <sub>h</sub> |  |
| Instruction number                | 04 <sub>h</sub> |  |
| Туре                              | 01 <sub>h</sub> |  |
| Motor/Bank                        | 00 <sub>h</sub> |  |
| Value (Byte 3)                    | FF <sub>h</sub> |  |
| Value (Byte 2)                    | FF <sub>h</sub> |  |
| Value (Byte 1)                    | D8 <sub>h</sub> |  |
| Value (Byte 0)                    | F0 <sub>h</sub> |  |
| Checksum                          | CC <sub>h</sub> |  |

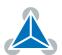

### 2.6.5 SAP (Set Axis Parameter)

With this command most of the motion control parameters of the module can be specified. The settings will be stored in SRAM and therefore are volatile. That is, information will be lost after power off.

1 Info

For a table with parameters and values which can be used together with this command please refer to section 3.

**Internal function:** The specified value is written to the axis parameter specified by the parameter number. **Related commands:** GAP, AAP.

Mnemonic: SAP <parameter number>, <axis>, <value>

### **Binary representation**

| Binary Representation             |               |   |                 |
|-----------------------------------|---------------|---|-----------------|
| Instruction Type Motor/Bank Value |               |   |                 |
| 5                                 | see chapter 3 | 0 | <value></value> |

| Reply in Direct Mode |            |  |
|----------------------|------------|--|
| Status Value         |            |  |
| 100 - OK             | don't care |  |

**Example** Set the maximum positioning speed for motor 0 to 51200 pps. *Mnemonic:* SAP 4, 0, 51200.

| Binary Form of SAP 4, 0, 51200 |                 |  |
|--------------------------------|-----------------|--|
| Field                          | Value           |  |
| Target address                 | 01 <sub>h</sub> |  |
| Instruction number             | 05 <sub>h</sub> |  |
| Туре                           | 04 <sub>h</sub> |  |
| Motor/Bank                     | 00 <sub>h</sub> |  |
| Value (Byte 3)                 | 00 <sub>h</sub> |  |
| Value (Byte 2)                 | 00 <sub>h</sub> |  |
| Value (Byte 1)                 | C8 <sub>h</sub> |  |
| Value (Byte 0)                 | 00 <sub>h</sub> |  |
| Checksum                       | D2 <sub>h</sub> |  |

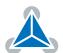

#### 2.6.6 GAP (Get Axis Parameter)

Most motion / driver related parameters of the TMCM-1636 can be adjusted using e.g. the SAP command. With the GAP parameter they can be read out. In standalone mode the requested value is also transferred to the accumulator register for further processing purposes (such as conditional jumps). In direct mode the value read is only output in the value field of the reply, without affecting the accumulator.

1 Info

For a table with parameters and values that can be used together with this command please refer to section 3.

**Internal function:** The specified value gets copied to the accumulator.

Related commands: SAP, AAP.

Mnemonic: GAP <parameter number>, <axis>

| Binary Representation             |               |   |                 |
|-----------------------------------|---------------|---|-----------------|
| Instruction Type Motor/Bank Value |               |   |                 |
| 6                                 | see chapter 3 | 0 | <value></value> |

| Reply in Direct Mode |                            |  |
|----------------------|----------------------------|--|
| Status Value         |                            |  |
| 100 - OK             | value read by this command |  |

#### **Example**

Get the actual position of motor 0. *Mnemonic:* GAP 1, 0.

| Binary Form of GAP 1, 0 |                 |  |
|-------------------------|-----------------|--|
| Field                   | Value           |  |
| Target address          | 01 <sub>h</sub> |  |
| Instruction number      | 06 <sub>h</sub> |  |
| Туре                    | 01 <sub>h</sub> |  |
| Motor/Bank              | 00 <sub>h</sub> |  |
| Value (Byte 3)          | 00 <sub>h</sub> |  |
| Value (Byte 2)          | 00 <sub>h</sub> |  |
| Value (Byte 1)          | 00 <sub>h</sub> |  |
| Value (Byte 0)          | 00 <sub>h</sub> |  |
| Checksum                | 08 <sub>h</sub> |  |

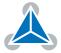

### 2.6.7 STAP (Store Axis Parameter)

This command is used to store TMCL axis parameters permanently in the EEPROM of the module. This command is mainly needed to store the default configuration of the module. The contents of the user variables can either be automatically or manually restored at power on.

for a table with parameters and values which can be used together with this command please refer to dection 3.

**Internal function:** The axis parameter specified by the type and bank number will be stored in the EEPROM.

Related commands: SAP, AAP, GAP, RSAP.

Mnemonic: STAP <parameter number>, <bank>

| Binary Representation             |               |   |                |
|-----------------------------------|---------------|---|----------------|
| Instruction Type Motor/Bank Value |               |   |                |
| 7                                 | see chapter 3 | 0 | 0 (don't care) |

| Reply in Direct Mode |                |  |
|----------------------|----------------|--|
| Status Value         |                |  |
| 100 - OK             | 0 (don't care) |  |

## **Example**

Store axis parameter #6. *Mnemonic:* STAP 7, 6.

| Binary Form of STAP 6, 12 |                 |  |
|---------------------------|-----------------|--|
| Field                     | Value           |  |
| Target address            | 01 <sub>h</sub> |  |
| Instruction number        | 07 <sub>h</sub> |  |
| Туре                      | 06 <sub>h</sub> |  |
| Motor/Bank                | 00 <sub>h</sub> |  |
| Value (Byte 3)            | 00 <sub>h</sub> |  |
| Value (Byte 2)            | 00 <sub>h</sub> |  |
| Value (Byte 1)            | 00 <sub>h</sub> |  |
| Value (Byte 0)            | 00 <sub>h</sub> |  |
| Checksum                  | 0E <sub>h</sub> |  |

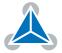

#### 2.6.8 RSAP (Restore Axis Parameter)

With this command the contents of an axis parameter can be restored from the EEPROM. By default, all axis parameters are automatically restored after power up. An axis parameter that has been changed before can be reset to the stored value by this instruction.

for a table with parameters and values which can be used together with this command please refer to section 3.

**Internal function:** The axis parameter specified by the type and bank number will be restored from the EEPROM.

Related commands: SAP, AAP, GAP, RSAP.

Mnemonic: RSAP <parameter number>, <bank>

| Binary Representation             |               |   |                |  |
|-----------------------------------|---------------|---|----------------|--|
| Instruction Type Motor/Bank Value |               |   |                |  |
| 8                                 | see chapter 3 | 0 | 0 (don't care) |  |

| Reply in Direct Mode |                |  |
|----------------------|----------------|--|
| Status Value         |                |  |
| 100 - OK             | 0 (don't care) |  |

## **Example**

Restore axis parameter #6. *Mnemonic:* RSAP 8, 6.

| Binary Form of RSAP 8, 6 |                 |  |
|--------------------------|-----------------|--|
| Field                    | Value           |  |
| Target address           | 01 <sub>h</sub> |  |
| Instruction number       | 08 <sub>h</sub> |  |
| Туре                     | 06 <sub>h</sub> |  |
| Motor/Bank               | 00 <sub>h</sub> |  |
| Value (Byte 3)           | 00 <sub>h</sub> |  |
| Value (Byte 2)           | 00 <sub>h</sub> |  |
| Value (Byte 1)           | 00 <sub>h</sub> |  |
| Value (Byte 0)           | 00 <sub>h</sub> |  |
| Checksum                 | 0A <sub>h</sub> |  |

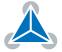

#### 2.6.9 SGP (Set Global Parameter)

With this command most of the module specific parameters not directly related to motion control can be specified and the TMCL user variables can be changed. Global parameters are related to the host interface, peripherals or application specific variables. The different groups of these parameters are organized in banks to allow a larger total number for future products. Currently, bank 0 is used for global parameters, and bank 2 is used for user variables. Bank 3 is used for interrupt configuration.

All module settings in bank 0 will automatically be stored in non-volatile memory (EEPROM).

| 0 | In | fo |
|---|----|----|
|   |    |    |

For a table with parameters and values which can be used together with this command please refer to section 4.

**Internal function:** The specified value will be copied to the global parameter specified by the type and bank number. Most parameters of bank 0 will automatically be stored in non-volatile memory. **Related commands:** GGP, AGP.

Mnemonic: SGP <parameter number>, <bank>, <value>

| Binary Representation             |               |       |                 |
|-----------------------------------|---------------|-------|-----------------|
| Instruction Type Motor/Bank Value |               |       |                 |
| 9                                 | see chapter 4 | 0/2/3 | <value></value> |

| Reply in Direct Mode |            |  |
|----------------------|------------|--|
| Status Value         |            |  |
| 100 - OK             | don't care |  |

#### **Example**

Set the serial address of the device to 3. *Mnemonic:* SGP 66, 0, 3.

Binary Form of SGP 66, 0, 3 Field Value Target address  $01_h$ Instruction number 09<sub>h</sub>Type 42<sub>h</sub> $00_{h}$ Motor/Bank Value (Byte 3)  $00_h$ Value (Byte 2)  $00_h$ Value (Byte 1)  $00_h$  $03_h$ Value (Byte 0) Checksum  $4F_h$ 

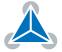

### 2.6.10 GGP (Get Global Parameter)

All global parameters can be read with this function. Global parameters are related to the host interface, peripherals or application specific variables. The different groups of these parameters are organized in banks to allow a larger total number for future products. Currently, bank 0 is used for global parameters, and bank 2 is used for user variables. Bank 3 is used for interrupt configuration.

for a table with parameters and values which can be used together with this command please refer to section 4.

**Internal function:** The global parameter specified by the type and bank number will be copied to the

accumulator register.

Related commands: SGP, AGP.

Mnemonic: GGP <parameter number>, <bank>

| Binary Representation             |               |       |                |  |
|-----------------------------------|---------------|-------|----------------|--|
| Instruction Type Motor/Bank Value |               |       |                |  |
| 10                                | see chapter 4 | 0/2/3 | 0 (don't care) |  |

| Reply in Direct Mode |                            |  |
|----------------------|----------------------------|--|
| Status               | Value                      |  |
| 100 - OK             | value read by this command |  |

## **Example**

Get the serial address of the device.

Mnemonic: GGP 66, 0.

| Binary Form of GGP 66, 0 |                 |  |
|--------------------------|-----------------|--|
| Field                    | Value           |  |
| Target address           | 01 <sub>h</sub> |  |
| Instruction number       | 0A <sub>h</sub> |  |
| Туре                     | 42 <sub>h</sub> |  |
| Motor/Bank               | 00 <sub>h</sub> |  |
| Value (Byte 3)           | 00 <sub>h</sub> |  |
| Value (Byte 2)           | 00 <sub>h</sub> |  |
| Value (Byte 1)           | 00 <sub>h</sub> |  |
| Value (Byte 0)           | 00 <sub>h</sub> |  |
| Checksum                 | 4D <sub>h</sub> |  |

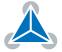

### 2.6.11 STGP (Store Global Parameter)

This command is used to store TMCL global parameters permanently in the EEPROM of the module. This command is mainly needed to store the TMCL user variables (located in bank 2) in the EEPROM of the module, as most other global parameters (located in bank 0) are stored automatically when being modified. The contents of the user variables can either be automatically or manually restored at power on.

1 Info

For a table with parameters and values which can be used together with this command please refer to dection 4.2.

**Internal function:** The global parameter specified by the type and bank number will be stored in the EEPROM.

Related commands: SGP, AGP, GGP, RSGP.

Mnemonic: STGP <parameter number>, <bank>

| Binary Representation             |                 |   |                |
|-----------------------------------|-----------------|---|----------------|
| Instruction Type Motor/Bank Value |                 |   |                |
| 11                                | see chapter 4.2 | 2 | 0 (don't care) |

| Reply in Direct Mode |                |  |
|----------------------|----------------|--|
| Status Value         |                |  |
| 100 - OK             | 0 (don't care) |  |

## **Example**

Store user variable #42. *Mnemonic:* STGP 42, 2.

| Binary Form of STGP 42, 2 |                 |  |
|---------------------------|-----------------|--|
| Field                     | Value           |  |
| Target address            | 01 <sub>h</sub> |  |
| Instruction number        | 0B <sub>h</sub> |  |
| Туре                      | 2A <sub>h</sub> |  |
| Motor/Bank                | 02 <sub>h</sub> |  |
| Value (Byte 3)            | 00 <sub>h</sub> |  |
| Value (Byte 2)            | 00 <sub>h</sub> |  |
| Value (Byte 1)            | 00 <sub>h</sub> |  |
| Value (Byte 0)            | 00 <sub>h</sub> |  |
| Checksum                  | 38 <sub>h</sub> |  |

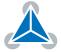

### 2.6.12 RSGP (Restore Global Parameter)

With this command the contents of a TMCL user variable can be restored from the EEPROM. By default, all user variables are automatically restored after power up. A user variable that has been changed before can be reset to the stored value by this instruction.

1 Info

For a table with parameters and values which can be used together with this command please refer to section 4.2.

**Internal function:** The global parameter specified by the type and bank number will be restored from the EEPROM.

Related commands: SGP, AGP, GGP, STGP.

Mnemonic: RSGP <parameter number>, <bank>

| Binary Representation             |                 |   |                |  |
|-----------------------------------|-----------------|---|----------------|--|
| Instruction Type Motor/Bank Value |                 |   |                |  |
| 12                                | see chapter 4.2 | 2 | 0 (don't care) |  |

| Reply in Direct Mode    |  |  |
|-------------------------|--|--|
| Status Value            |  |  |
| 100 - OK 0 (don't care) |  |  |

## **Example**

Restore user variable #42. *Mnemonic:* RSGP 42, 2.

| Binary Form of RSGP 42, 2 |                 |  |
|---------------------------|-----------------|--|
| Field                     | Value           |  |
| Target address            | 01 <sub>h</sub> |  |
| Instruction number        | 0C <sub>h</sub> |  |
| Туре                      | 2A <sub>h</sub> |  |
| Motor/Bank                | 02 <sub>h</sub> |  |
| Value (Byte 3)            | 00 <sub>h</sub> |  |
| Value (Byte 2)            | 00 <sub>h</sub> |  |
| Value (Byte 1)            | 00 <sub>h</sub> |  |
| Value (Byte 0)            | 00 <sub>h</sub> |  |
| Checksum                  | 39 <sub>h</sub> |  |

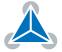

## 2.6.13 SIO (Set Output)

This command sets the states of the general purpose digital outputs.

**Internal function:** The state of the output line specified by the type parameter is set according to the value passed to this command.

Related commands: GIO.

Mnemonic: SIO <port number>, <bank number>, <value>

| Binary Representation             |                         |                             |     |
|-----------------------------------|-------------------------|-----------------------------|-----|
| Instruction Type Motor/Bank Value |                         |                             |     |
| 14                                | <port number=""></port> | <bank number=""> (2)</bank> | 0/1 |

| Reply in Direct Mode |                |  |
|----------------------|----------------|--|
| Status Value         |                |  |
| 100 - OK             | 0 (don't care) |  |

## **Example**

Set output 0 (bank 2) to high. *Mnemonic:* SIO 0, 2, 1.

| Binary Form of SIO 0, 2, 1 |                 |  |
|----------------------------|-----------------|--|
| Field                      | Value           |  |
| Target address             | 01 <sub>h</sub> |  |
| Instruction number         | 0E <sub>h</sub> |  |
| Туре                       | 00 <sub>h</sub> |  |
| Motor/Bank                 | 02 <sub>h</sub> |  |
| Value (Byte 3)             | 00 <sub>h</sub> |  |
| Value (Byte 2)             | 00 <sub>h</sub> |  |
| Value (Byte 1)             | 00 <sub>h</sub> |  |
| Value (Byte 0)             | 01 <sub>h</sub> |  |
| Checksum                   | 12 <sub>h</sub> |  |

### **Bank 2 - Digital Outputs**

The following output lines can be set by the SIO commands) using bank 2.

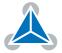

| Digital Outputs in Bank 2                               |                  |                           |     |
|---------------------------------------------------------|------------------|---------------------------|-----|
| Port Description Command Range                          |                  |                           |     |
| 0 - GPO0                                                | Digital output 1 | SIO 0, 2, <value></value> | 0/1 |
| 1 - GPO1 Digital output 1 SIO 1, 2, <value> 0/1</value> |                  |                           |     |

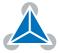

### 2.6.14 **GIO** (**Get Input**)

With this command the status of the available general purpose outputs of the module can be read. The function reads a digital or an analog input port. Digital lines will read as 0 or 1, while the ADC channels deliver their 12 bit result in the range of 0...4095. In standalone mode the requested value is copied to the accumulator register for further processing purposes such as conditional jumps. In direct mode the value is only output in the value field of the reply, without affecting the accumulator. The actual status of a digital output line can also be read.

**Internal function:** The state of the i/o line specified by the type parameter and the bank parameter is read.

Related commands: SIO.

Mnemonic: GIO <port number>, <bank number>

| Binary Representation             |                         |                                 |                |
|-----------------------------------|-------------------------|---------------------------------|----------------|
| Instruction Type Motor/Bank Value |                         |                                 |                |
| 15                                | <port number=""></port> | <bank number=""> (0/1/2)</bank> | 0 (don't care) |

| Reply in Direct Mode        |  |  |
|-----------------------------|--|--|
| Status Value                |  |  |
| 100 - OK status of the port |  |  |

## **Example**

Get the value of ADC channel 0. *Mnemonic:* GIO 0, 1.

| Binary Form of GIO 0, 1 |                 |  |
|-------------------------|-----------------|--|
| Field                   | Value           |  |
| Target address          | 01 <sub>h</sub> |  |
| Instruction number      | 0F <sub>h</sub> |  |
| Туре                    | 00 <sub>h</sub> |  |
| Motor/Bank              | 01 <sub>h</sub> |  |
| Value (Byte 3)          | 00 <sub>h</sub> |  |
| Value (Byte 2)          | 00 <sub>h</sub> |  |
| Value (Byte 1)          | 00 <sub>h</sub> |  |
| Value (Byte 0)          | 00 <sub>h</sub> |  |
| Checksum                | 11 <sub>h</sub> |  |

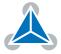

| Reply (Status=no error, Value=302) |                 |  |
|------------------------------------|-----------------|--|
| Field                              | Value           |  |
| Host address                       | 02 <sub>h</sub> |  |
| Target address                     | 01 <sub>h</sub> |  |
| Status                             | 64 <sub>h</sub> |  |
| Instruction                        | 0F <sub>h</sub> |  |
| Value (Byte 3)                     | 00 <sub>h</sub> |  |
| Value (Byte 2)                     | 00 <sub>h</sub> |  |
| Value (Byte 1)                     | 01 <sub>h</sub> |  |
| Value (Byte 0)                     | 2E <sub>h</sub> |  |
| Checksum                           | A5 <sub>h</sub> |  |

## **Bank 0 - Digital Inputs**

The analog input lines can be read as digital or analog inputs at the same time. The digital input states can be accessed in bank 0.

| Digital Inputs in Bank 0 |                 |          |       |
|--------------------------|-----------------|----------|-------|
| Port                     | Description     | Command  | Range |
| 0 - GPI0                 | Digital input 0 | GIO 0, 0 | 0/1   |
| 1 - GPI1                 | Digital input 0 | GIO 1, 0 | 0/1   |
| 2 - GPI2                 | Digital input 0 | GIO 2, 0 | 0/1   |
| 3 - GPI3                 | Digital input 0 | GIO 3, 0 | 0/1   |

### **Bank 1 - Analog Inputs**

The analog input lines can be read back as digital or analog inputs at the same time. The analog values can be accessed in bank 1.

| Analog Inputs in Bank 1 |                |          |        |
|-------------------------|----------------|----------|--------|
| Port                    | Description    | Command  | Range  |
| 0 - AI0                 | Analog input 0 | GIO 0, 1 | 04095  |
| 1 - AI1                 | Analog input 1 | GIO 1, 1 | 04095  |
| 2 - ADC_VM              | Analog input 0 | GIO 2, 1 | 04095  |
| 3 - ADC_TEMP            | Analog input 1 | GIO 3, 1 | 065535 |

### **Bank 2 - States of the Digital Outputs**

The states of the output lines (that have been set by SIO commands) can be read back using bank 2.

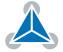

| Digital Outputs in Bank 2                               |                                |                           |     |
|---------------------------------------------------------|--------------------------------|---------------------------|-----|
| Port                                                    | Port Description Command Range |                           |     |
| 0 - GPO0 Digital output 1 GIO 0, 2, <value> 0/1</value> |                                | 0/1                       |     |
| 1 - GPO1                                                | Digital output 1               | GIO 1, 2, <value></value> | 0/1 |

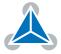

### 2.6.15 CALC (Calculate)

A value in the accumulator variable, previously read by a function such as GAP (get axis parameter) can be modified with this instruction. Nine different arithmetic functions can be chosen and one constant operand value must be specified. The result is written back to the accumulator, for further processing like comparisons or data transfer. This command is mainly intended for use in standalone mode.

Related commands: CALCX, COMP, AAP, AGP, GAP, GGP, GIO.

Mnemonic: CALC <operation>, <operand>

#### **Binary representation**

| Binary Representation |                                        |                |                     |
|-----------------------|----------------------------------------|----------------|---------------------|
| Instruction           | Туре                                   | Motor/Bank     | Value               |
| 19                    | 0 ADD – add to accumulator             | 0 (don't care) | <operand></operand> |
|                       | 1 SUB – subtract from accumulator      |                |                     |
|                       | 2 MUL – multiply accumulator by        |                |                     |
|                       | 3 DIV – divide accumulator by          |                |                     |
|                       | 4 MOD – modulo divide accumulator by   |                |                     |
|                       | 5 AND – logical and accumulator with   |                |                     |
|                       | 6 OR – logical or accumulator with     |                |                     |
|                       | 7 XOR – logical exor accumulator with  |                |                     |
|                       | 8 NOT – logical invert accumulator     |                |                     |
|                       | 9 LOAD – load operand into accumulator |                |                     |

| Reply in Direct Mode              |  |  |
|-----------------------------------|--|--|
| Status Value                      |  |  |
| 100 - OK the operand (don't care) |  |  |

#### **Example**

Multiply accumulator by -5000. *Mnemonic:* CALC MUL, -5000

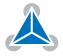

| Binary Form of CALC MUL, -5000 |                 |  |
|--------------------------------|-----------------|--|
| Field                          | Value           |  |
| Target address                 | 01 <sub>h</sub> |  |
| Instruction number             | 13 <sub>h</sub> |  |
| Туре                           | 02 <sub>h</sub> |  |
| Motor/Bank                     | 00 <sub>h</sub> |  |
| Value (Byte 3)                 | FF <sub>h</sub> |  |
| Value (Byte 2)                 | FF <sub>h</sub> |  |
| Value (Byte 1)                 | EC <sub>h</sub> |  |
| Value (Byte 0)                 | 78 <sub>h</sub> |  |
| Checksum                       | 78 <sub>h</sub> |  |
|                                |                 |  |

| Reply (Status=no error, value=-5000: |                 |  |
|--------------------------------------|-----------------|--|
| Field                                | Value           |  |
| Host address                         | 02 <sub>h</sub> |  |
| Target address                       | 01 <sub>h</sub> |  |
| Status                               | 64 <sub>h</sub> |  |
| Instruction                          | 13 <sub>h</sub> |  |
| Value (Byte 3)                       | FF <sub>h</sub> |  |
| Value (Byte 2)                       | FF <sub>h</sub> |  |
| Value (Byte 1)                       | ECh             |  |
| Value (Byte 0)                       | 78 <sub>h</sub> |  |
| Checksum                             | DC <sub>h</sub> |  |

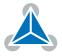

## 2.6.16 COMP (Compare)

The specified number is compared to the value in the accumulator register. The result of the comparison can for example be used by the conditional jump (JC) instruction. *This command is intended for use in standalone operation only.* 

**Internal function:** The accumulator register is compared with the sepcified value. The internal arithmetic status flags are set according to the result of the comparison. These can then control e.g. a conditional jump.

Related commands: JC, GAP, GGP, GIO, CALC, CALCX.

Mnemonic: COMP < operand >

| Binary Representation |                |                |                     |
|-----------------------|----------------|----------------|---------------------|
| Instruction           | Туре           | Motor/Bank     | Value               |
| 20                    | 0 (don't care) | 0 (don't care) | <operand></operand> |

#### Example

Jump to the address given by the label when the position of motor #0 is greater than or equal to 1000.

```
GAP 1, 0 //get actual position of motor 0
COMP 1000 //compare actual value with 1000

3 JC GE, Label //jump to Lable if greter or equal to 1000
```

| Binary Form of COMP 1000 |                 |  |
|--------------------------|-----------------|--|
| Field                    | Value           |  |
| Target address           | 01 <sub>h</sub> |  |
| Instruction number       | 14 <sub>h</sub> |  |
| Туре                     | 00 <sub>h</sub> |  |
| Motor/Bank               | 00 <sub>h</sub> |  |
| Value (Byte 3)           | 00 <sub>h</sub> |  |
| Value (Byte 2)           | 00 <sub>h</sub> |  |
| Value (Byte 1)           | 03 <sub>h</sub> |  |
| Value (Byte 0)           | E8 <sub>h</sub> |  |
| Checksum                 | 00 <sub>h</sub> |  |

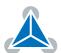

## 2.6.17 JC (Jump conditional)

The JC instruction enables a conditional jump to a fixed address in the TMCL program memory, if the specified condition is met. The conditions refer to the result of a preceding comparison. Please refer to COMP instruction for examples. *This command is intended for standalone operation only.* 

**Internal function:** The TMCL program counter is set to the value passed to this command if the status flags are in the appropriate states.

Related commands: JA, COMP, WAIT, CLE.

Mnemonic: JC <condition>, <label>

| Binary Representation |                          |                |                          |
|-----------------------|--------------------------|----------------|--------------------------|
| Instruction           | Туре                     | Motor/Bank     | Value                    |
| 21                    | 0 ZE - zero              | 0 (don't care) | <jump address=""></jump> |
|                       | 1 NZ - not zero          |                |                          |
|                       | 2 EQ - equal             |                |                          |
|                       | 3 NE - not equal         |                |                          |
|                       | 4 GT - greater           |                |                          |
|                       | 5 GE - greater/equal     |                |                          |
|                       | 6 LT - lower             |                |                          |
|                       | 7 LE - lower/equal       |                |                          |
|                       | 8 ETO - time out error   |                |                          |
|                       | 9 EAL - external alarm   |                |                          |
|                       | 10 EDV - deviation error |                |                          |
|                       | 11 EPO - position error  |                |                          |

#### Example

Jump to the address given by the label when the position of motor #0 is greater than or equal to 1000.

```
GAP 1, 0 //get actual position of motor 0 COMP 1000 //compare actual value with 1000 JC GE, Label //jump to Lable if greter or equal to 1000 ....
5 Label: ROL 0, 1000
```

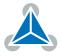

| Binary form of JC GE, Label assuming Label at address 10 |                 |  |
|----------------------------------------------------------|-----------------|--|
| Field Value                                              |                 |  |
| Target address                                           | 01 <sub>h</sub> |  |
| Instruction number                                       | 15 <sub>h</sub> |  |
| Туре                                                     | 05 <sub>h</sub> |  |
| Motor/Bank                                               | 00 <sub>h</sub> |  |
| Value (Byte 3)                                           | 00 <sub>h</sub> |  |
| Value (Byte 2)                                           | 00 <sub>h</sub> |  |
| Value (Byte 1)                                           | 00 <sub>h</sub> |  |
| Value (Byte 0)                                           | 0A <sub>h</sub> |  |
| Checksum                                                 | 25 <sub>h</sub> |  |

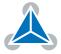

## 2.6.18 JA (Jump always)

Jump to a fixed address in the TMCL program memory. *This command is intended for standalone operation only.* 

**Internal function:** The TMCL program counter is set to the value passed to this command.

Related commands: JC, WAIT, CSUB.

Mnemonic: JA <label>

| Binary Representation             |                |                |                          |
|-----------------------------------|----------------|----------------|--------------------------|
| Instruction Type Motor/Bank Value |                |                |                          |
| 22                                | 0 (don't care) | 0 (don't care) | <jump address=""></jump> |

#### **Example**

An infinite loop in TMCL:

```
1 Loop:

MVP ABS, 0, 51200

WAIT POS, 0, 0

MVP ABS, 0, 0

WAIT POS, 0, 0

JA Loop
```

Binary form of the JA Loop command when the label Loop is at address 10:

| Binary Form of JA Loop (assuming Loop at address 10) |                 |  |
|------------------------------------------------------|-----------------|--|
| Field                                                | Value           |  |
| Target address                                       | 01 <sub>h</sub> |  |
| Instruction number                                   | 16 <sub>h</sub> |  |
| Туре                                                 | 00 <sub>h</sub> |  |
| Motor/Bank                                           | 00 <sub>h</sub> |  |
| Value (Byte 3)                                       | 00 <sub>h</sub> |  |
| Value (Byte 2)                                       | 00 <sub>h</sub> |  |
| Value (Byte 1)                                       | 00 <sub>h</sub> |  |
| Value (Byte 0)                                       | 0A <sub>h</sub> |  |
| Checksum                                             | 21 <sub>h</sub> |  |

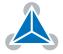

#### 2.6.19 CSUB (Call Subroutine)

This function calls a subroutine in the TMCL program memory. It is intended for standalone operation only.

**Internal function:** the actual TMCL program counter value is saved to an internal stack, afterwards overwritten with the passed value. The number of entries in the internal stack is limited to 8. This also limits nesting of subroutine calls to 8. The command will be ignored if there is no more stack space left.

Related commands: RSUB, JA.

Mnemonic: CSUB < label>

| Binary Representation             |                |                |                                      |
|-----------------------------------|----------------|----------------|--------------------------------------|
| Instruction Type Motor/Bank Value |                |                |                                      |
| 23                                | 0 (don't care) | 0 (don't care) | <subroutine address=""></subroutine> |

#### **Example**

Call a subroutine:

```
Loop:

MVP ABS, 0, 10000

CSUB SubW //Save program counter and jump to label SubW

MVP ABS, 0, 0

CSUB SubW //Save program counter and jump to label SubW

JA Loop

SubW:

WAIT POS, 0, 0

WAIT TICKS, 0, 50

RSUB //Continue with the command following the CSUB command
```

| Binary form of CSUB SubW (assuming SubW at address 100) |                 |  |
|---------------------------------------------------------|-----------------|--|
| Field                                                   | Value           |  |
| Target address                                          | 01 <sub>h</sub> |  |
| Instruction number                                      | 17 <sub>h</sub> |  |
| Туре                                                    | 00 <sub>h</sub> |  |
| Motor/Bank                                              | 00 <sub>h</sub> |  |
| Value (Byte 3)                                          | 00 <sub>h</sub> |  |
| Value (Byte 2)                                          | 00 <sub>h</sub> |  |
| Value (Byte 1)                                          | 00 <sub>h</sub> |  |
| Value (Byte 0)                                          | 64 <sub>h</sub> |  |
| Checksum 7C <sub>h</sub>                                |                 |  |

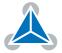

## 2.6.20 RSUB (Return from Subroutine)

Return from a subroutine to the command after the CSUB command. *This command is intended for use in standalone mode only.* 

**Internal function:** the TMCL program counter is set to the last value saved on the stack. The command will be ignored if the stack is empty.

Related commands: CSUB.

Mnemonic: RSUB

| Binary Representation             |                |                |                |
|-----------------------------------|----------------|----------------|----------------|
| Instruction Type Motor/Bank Value |                |                |                |
| 24                                | 0 (don't care) | 0 (don't care) | 0 (don't care) |

### **Example**

Please see the CSUB example (section 2.6.19). *Binary form:* 

| Binary Form of RSUB |                 |  |
|---------------------|-----------------|--|
| Field               | Value           |  |
| Target address      | 01 <sub>h</sub> |  |
| Instruction number  | 18 <sub>h</sub> |  |
| Туре                | 00 <sub>h</sub> |  |
| Motor/Bank          | 00 <sub>h</sub> |  |
| Value (Byte 3)      | 00 <sub>h</sub> |  |
| Value (Byte 2)      | 00 <sub>h</sub> |  |
| Value (Byte 1)      | 00 <sub>h</sub> |  |
| Value (Byte 0)      | 00 <sub>h</sub> |  |
| Checksum            | 19 <sub>h</sub> |  |

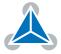

#### 2.6.21 WAIT (Wait for an Event to occur)

This instruction interrupts the execution of the TMCL program until the specified condition is met. *This command is intended for standalone operation only.* 

There are five different wait conditions that can be used:

- TICKS: Wait until the number of timer ticks specified by the <ticks> parameter has been reached.
- POS: Wait until the target position of the motor specified by the <motor> parameter has been reached. An optional timeout value (0 for no timeout) must be specified by the <ticks> parameter.
- REFSW: Wait until the reference switch of the motor specified by the <motor> parameter has been triggered. An optional timeout value (0 for no timeout) must be specified by the <ticks> parameter.
- LIMSW: Wait until a limit switch of the motor specified by the <motor> parameter has been triggered. An optional timeout value (0 for no timeout) must be specified by the <ticks> parameter.
- RFS: Wait until the reference search of the motor specified by the <motor> field has been reached. An optional timeout value (0 for no timeout) must be specified by the <ticks> parameter.

Special case for the <ticks> parameter: When this parameter is set to -1 the contents of the accumulator register will be taken for this value. So for example WAIT TICKS, 0, -1 will wait as long as specified by the value store in the accumulator. The accumulator must not contain a negative value when using this option.

The timeout flag (ETO) will be set after a timeout limit has been reached. You can then use a JC ETO command to check for such errors or clear the error using the CLE command.

**Internal function:** the TMCL program counter will be held at the address of this WAIT command until the condition is met or the timeout has expired.

Related commands: JC, CLE.

Mnemonic: WAIT <condition>, <motor number>, <ticks>

| Binary Representation |                                    |                           |                                                       |  |
|-----------------------|------------------------------------|---------------------------|-------------------------------------------------------|--|
| Instruction           | Туре                               | Motor/Bank                | Value                                                 |  |
|                       | 0 TICKS – timer ticks              | 0 (don't care)            | <no. of="" ticks="" to="" wait<sup="">1&gt;</no.>     |  |
|                       | 1 POS – target position reached    | <motor number=""></motor> | <no. 1="" for="" of="" ticks="" timeout=""></no.>     |  |
|                       |                                    |                           | 0 for no timeout                                      |  |
|                       | 2 REFSW – reference switch         | <motor number=""></motor> | <no. 1="" for="" of="" ticks="" timeout=""></no.>     |  |
| 27                    |                                    |                           | 0 for no timeout                                      |  |
|                       | 3 LIMSW – limit switch             | <motor number=""></motor> | <no. for="" of="" ticks="" timeout<sup="">1&gt;</no.> |  |
|                       |                                    |                           | 0 for no timeout                                      |  |
|                       | 4 RFS – reference search completed | <motor number=""></motor> | <no. 1="" for="" of="" ticks="" timeout=""></no.>     |  |
|                       |                                    |                           | 0 for no timeout                                      |  |

#### **Example**

1 one tick is 10 milliseconds

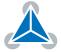

Wait for motor 0 to reach its target position, without timeout. Mnemonic: WAIT POS, 0, 0

| Binary Form of WAIT POS, 0, 0 |                 |  |
|-------------------------------|-----------------|--|
| Field                         | Value           |  |
| Target address                | 01 <sub>h</sub> |  |
| Instruction number            | 1B <sub>h</sub> |  |
| Туре                          | 01 <sub>h</sub> |  |
| Motor/Bank                    | 00 <sub>h</sub> |  |
| Value (Byte 3)                | 00 <sub>h</sub> |  |
| Value (Byte 2)                | 00 <sub>h</sub> |  |
| Value (Byte 1)                | 00 <sub>h</sub> |  |
| Value (Byte 0)                | 00 <sub>h</sub> |  |
| Checksum                      | 1D <sub>h</sub> |  |

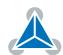

## 2.6.22 STOP (Stop TMCL Program Execution – End of TMCL Program)

This command stops the execution of a TMCL program. It is intended for use in standalone operation only.

**Internal function:** Execution of a TMCL program in standalone mode will be stopped.

Related commands: none.

Mnemonic: STOP

| Binary Representation             |  |                |                |
|-----------------------------------|--|----------------|----------------|
| Instruction Type Motor/Bank Value |  |                |                |
| 28 0 (don't care)                 |  | 0 (don't care) | 0 (don't care) |

#### **Example**

Mnemonic: STOP

| Binary Form of STOP |                 |  |
|---------------------|-----------------|--|
| Field               | Value           |  |
| Target address      | 01 <sub>h</sub> |  |
| Instruction number  | 1C <sub>h</sub> |  |
| Туре                | 00 <sub>h</sub> |  |
| Motor/Bank          | 00 <sub>h</sub> |  |
| Value (Byte 3)      | 00 <sub>h</sub> |  |
| Value (Byte 2)      | 00 <sub>h</sub> |  |
| Value (Byte 1)      | 00 <sub>h</sub> |  |
| Value (Byte 0)      | 00 <sub>h</sub> |  |
| Checksum            | 1D <sub>h</sub> |  |

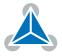

## 2.6.23 CALCX (Calculate using the X Register)

This instruction is very similar to CALC, but the second operand comes from the X register. The X register can be loaded with the LOAD or the SWAP type of this instruction. The result is written back to the accumulator for further processing like comparisons or data transfer. *This command is mainly intended for use in standalone mode.* 

Related commands: CALC, COMP, JC, AAP, AGP, GAP, GGP, GIO.

Mnemonic: CALCX < operation>

| Binary Representation |                                                  |                |                |
|-----------------------|--------------------------------------------------|----------------|----------------|
| Instruction           | Туре                                             | Motor/Bank     | Value          |
| 33                    | 0 ADD – add X register to accumulator            | 0 (don't care) | 0 (don't care) |
|                       | 1 SUB – subtract X register from accumulator     |                |                |
|                       | 2 MUL – multiply accumulator by X register       |                |                |
|                       | 3 DIV – divide accumulator by X register         |                |                |
|                       | 4 MOD – modulo divide accumulator by X register  |                |                |
|                       | 5 AND – logical and accumulator with X register  |                |                |
|                       | 6 OR – logical or accumulator with X register    |                |                |
|                       | 7 XOR – logical exor accumulator with X register |                |                |
|                       | 8 NOT – logical invert X register                |                |                |
|                       | 9 LOAD – copy accumulator to X register          |                |                |
|                       | 10 SWAP – swap accumulator and X register        |                |                |

| Reply in Direct Mode |            |  |
|----------------------|------------|--|
| Status Value         |            |  |
| 100 - OK             | don't care |  |

## **Example**

Multiply accumulator and X register.

Mnemonic: CALCX MUL

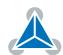

| Binary Form of CALCX MUL |                 |
|--------------------------|-----------------|
| Field                    | Value           |
| Target address           | 01 <sub>h</sub> |
| Instruction number       | 21 <sub>h</sub> |
| Туре                     | 02 <sub>h</sub> |
| Motor/Bank               | 00 <sub>h</sub> |
| Value (Byte 3)           | 00 <sub>h</sub> |
| Value (Byte 2)           | 00 <sub>h</sub> |
| Value (Byte 1)           | 00 <sub>h</sub> |
| Value (Byte 0)           | 00 <sub>h</sub> |
| Checksum                 | 24 <sub>h</sub> |

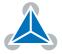

#### 2.6.24 AAP (Accu to Axis Parameter)

The content of the accumulator register is transferred to the specified axis parameter. For practical usage, the accumulator has to be loaded e.g. by a preceding GAP instruction. The accumulator may have been modified by the CALC or CALCX (calculate) instruction. *This command is mainly intended for use in standalone mode.* 

1 Info

For a table with parameters and values which can be used together with this command please refer to section 3.

Related commands: AGP, SAP, GAP, SGP, GGP, GIO, GCO, CALC, CALCX.

Mnemonic: AAP <parameter number>, <motor number>

| Binary Representation              |  |  |  |  |
|------------------------------------|--|--|--|--|
| Instruction Type Motor/Bank Value  |  |  |  |  |
| 34 see chapter 3 0 <value></value> |  |  |  |  |

| Reply in Direct Mode |            |
|----------------------|------------|
| Status Value         |            |
| 100 - OK             | don't care |

#### **Example**

Position motor #0 by a potentiometer connected to analog input #0:

```
Start:

GIO 0,1  //get value of analog input line 0

CALC MUL, 4  //multiply by 4

AAP 0,0  //transfer result to target position of motor 0

JA Start  //jump back to start
```

| Binary Form of AAP 0, 0    |                 |
|----------------------------|-----------------|
| Field                      | Value           |
| Target address             | 01 <sub>h</sub> |
| Instruction number         | 22 <sub>h</sub> |
| Туре                       | 00 <sub>h</sub> |
| Motor/Bank 00 <sub>h</sub> |                 |
| Value (Byte 3)             | 00 <sub>h</sub> |
| Value (Byte 2)             | 00 <sub>h</sub> |
| Value (Byte 1)             | 00 <sub>h</sub> |
| Value (Byte 0)             | 00 <sub>h</sub> |
| Checksum                   | 23 <sub>h</sub> |

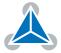

#### 2.6.25 AGP (Accu to Global Parameter)

The content of the accumulator register is transferred to the specified global parameter. For practical usage, the accumulator has to be loaded e.g. by a preceding GAP instruction. The accumulator may have been modified by the CALC or CALCX (calculate) instruction. *This command is mainly intended for use in standalone mode.* 

1 Info

For an overview of parameter and bank indices that can be used with this command please see section 4.

Related commands: AAP, SGP, GGP, SAP, GAP, GIO.

Mnemonic: AGP <parameter number>, <bank number>

| Binary Representation                                                             |  |  |  |
|-----------------------------------------------------------------------------------|--|--|--|
| Instruction Type Motor/Bank Value                                                 |  |  |  |
| 35 <parameter number=""> 0/2/3 <bank number=""> 0 (don't care)</bank></parameter> |  |  |  |

| Reply in Direct Mode |  |
|----------------------|--|
| Status Value         |  |
| 100 - OK don't care  |  |

#### **Example**

Copy accumulator to user variable #42: *Mnemonic*: AGP 42, 2

| Binary Form of AGP 42, 2       |                 |
|--------------------------------|-----------------|
| Field                          | Value           |
| Target address                 | 01 <sub>h</sub> |
| Instruction number             | 23 <sub>h</sub> |
| Туре                           | 2A <sub>h</sub> |
| Motor/Bank                     | 02 <sub>h</sub> |
| Value (Byte 3)                 | 00 <sub>h</sub> |
| Value (Byte 2) 00 <sub>h</sub> |                 |
| Value (Byte 1)                 | 00 <sub>h</sub> |
| Value (Byte 0)                 | 00 <sub>h</sub> |
| Checksum                       | 50 <sub>h</sub> |

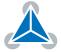

## 2.6.26 CLE (Clear Error Flags)

This command clears the internal error flags. It is mainly intended for use in standalone mode. The following error flags can be cleared by this command (determined by the <flag> parameter):

- ALL: clear all error flags.
- · ETO: clear the timeout flag.
- EAL: clear the external alarm flag.
- EDV: clear the deviation flag.
- EPO: clear the position error flag.

Related commands: JC, WAIT.

Mnemonic: CLE <flags>

|             | Binary Represe           | ntation        |                |
|-------------|--------------------------|----------------|----------------|
| Instruction | Туре                     | Motor/Bank     | Value          |
| 36          | 0 ALL – all flags        | 0 (don't care) | 0 (don't care) |
|             | 1 – (ETO) timeout flag   |                |                |
|             | 2 – (EAL) alarm flag     |                |                |
|             | 3 – (EDV) deviation flag |                |                |
|             | 4 – (EPO) position flag  |                |                |
|             | 5 – (ESD) shutdown flag  |                |                |

| Reply in Direct Mode |  |
|----------------------|--|
| Status Value         |  |
| 100 - OK don't care  |  |

#### Example

Reset the timeout flag. *Mnemonic:* CLE ETO

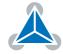

| Binary Form of CLE ETO         |                 |
|--------------------------------|-----------------|
| Field                          | Value           |
| Target address                 | 01 <sub>h</sub> |
| Instruction number             | 24 <sub>h</sub> |
| Туре                           | 01 <sub>h</sub> |
| Motor/Bank                     | 00 <sub>h</sub> |
| Value (Byte 3)                 | 00 <sub>h</sub> |
| Value (Byte 2) 00 <sub>h</sub> |                 |
| Value (Byte 1)                 | 00 <sub>h</sub> |
| Value (Byte 0)                 | 00 <sub>h</sub> |
| Checksum                       | 26 <sub>h</sub> |

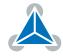

## 2.6.27 Customer specific Command Extensions (UF0... UF7 – User Functions)

These commands are used for customer specific extensions of TMCL. They will be implemented in C by Trinamic. Please contact the sales department of Trinamic Motion Control GmbH & Co KG if you need a customized TMCL firmware.

Related commands: none.

Mnemonic: UF0...UF7

| Binary Representation             |                          |                            |                            |
|-----------------------------------|--------------------------|----------------------------|----------------------------|
| Instruction Type Motor/Bank Value |                          |                            |                            |
| 6471                              | <user defined=""></user> | 0 <user defined=""></user> | 0 <user defined=""></user> |

| Reply in Direct Mode |              |  |
|----------------------|--------------|--|
| Status Value         |              |  |
| 100 - OK             | user defined |  |

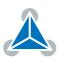

## 2.6.28 TMCL Control Commands

There is a set of TMCL commands which are called TMCL control commands. These commands can only be used in direct mode and not in a standalone program. For this reason they only have opcodes, but no mnemonics. Most of these commands are only used by the TMCL-IDE (in order to implement e.g. the debugging functions in the TMCL creator). Some of them are also interesting for use in custom host applications, for example to start a TMCL routine on a module, when combining direct mode and standalone mode (please see also section 6.6. The following table lists all TMCL control commands.

The motor/bank parameter is not used by any of these functions and thus is not listed in the table. It should always be set to 0 with these commands.

|                           | TMCL Control Comm                                                                                                    | ands                        |                                    |
|---------------------------|----------------------------------------------------------------------------------------------------|-----------------------------|------------------------------------|
| Instruction               | Description                                                                                                    | Туре                        | Value                              |
| 128 – stop application    | stop a running TMCL application                                                                                                    | 0 (don't care)              | 0 (don't care)                     |
| 129 – run application     | start or continue<br>TMCL program<br>execution                                                                                           | 0 – from current<br>address | 0 (don't care)                     |
|                           |                                                                                                    | 1 – from specific address   | starting ad-<br>dress              |
| 130 – step application    | execute only the next<br>TMCL command                                                                                                    | 0 (don't care)              | 0 (don't care)                     |
| 131 – reset application   | Stop a running TMCL program. Reset program counter and stack pointer to zero. Reset accumulator and X register to zero. Reset all flags. | 0 (don't care)              | 0 (don't care)                     |
| 132 – enter download mode | All following commands (except control commands) are not executed but stored in the TMCL memory.                                         | 0 (don't care)              | start address<br>for download      |
| 133 – exit download mode  | End the download<br>mode. All following<br>commands are<br>executed normally<br>again.                                                   | 0 (don't care)              | 0 (don't care)                     |
| 134 – read program memory | Return contents of<br>the specified<br>program memory<br>location (special reply<br>format).                                             | 0 (don't care)              | address of<br>memory loca-<br>tion |

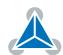

| Instruction                    | Description                                                                                                    | Туре                                                                                                    | Value          |
|--------------------------------|----------------------------------------------------------------------------------------------------|----------------------------------------------------------------------------------------------------|----------------|
| 135 – get application status   | Return information<br>about the current<br>status, depending on<br>the type field.                                         | 0 - return mode,<br>wait flag, memory<br>pointer<br>1 - return mode,<br>wait flag, program<br>counter<br>2 - return<br>accumulator<br>3 - return X<br>register | 0 (don't care) |
| 136 – get firmware version     | Return firmware version in string format (special reply) or binary format).                                                | 0 - string format<br>1 - binary format                                                                                                    | 0 (don't care) |
| 137 – restore factory settings | Reset all settings in<br>the EEPROM to their<br>factory defaults.<br>This command does<br>not send a reply.                | 0 (don't care)                                                                                                    | set to 1234    |
| 255 – software reset           | Restart the CPU of<br>the module (like a<br>power cycle).<br>The reply of this<br>command might not<br>always get through. | 0 (don't care)                                                                                                    | set to 1234    |

Table 10: TMCL Control Commands

Especially the commands 128, 129, 131, 136 and 255 are interesting for use in custom host applications. The other control commands are mainly being used by the TMCL-IDE.

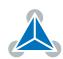

## 3 Axis Parameters

Most motor controller features of the TMCM-1636 module are controlled by axis parameters. Axis parameters can be modified or read using SAP, GAP and AAP commands. Some axis parameters can also be stored to or restored from the EEPROM using STAP and RSAP commands. This chapter describes all axis parameters that can be used on the TMCM-1636 module.

|        | Axis 0 Parameters of the TMCM-1636 Module |                                                                                                    |                 |         |        |  |
|--------|-------------------------------------------|----------------------------------------------------------------------------------------------------|-----------------|---------|--------|--|
| Number | Axis Parameter                            | Description                                                                                                    | Range [Units]   | Default | Access |  |
| 0      | adc_I0_raw                                | Raw adc measurement of the phase_A shunt                                                                                             | 065535          | 32767   | R      |  |
| 1      | adc_l1_raw                                | Raw adc measurement of the phase_B shunt                                                                                             | 065535          | 32767   | R      |  |
| 2      | adc_I0                                    | Calculated current measurement the phase_A shunt and the used offset                                                                 | -32768 $32767$  | 0       | R      |  |
| 3      | adc_l1                                    | Calculated current measurement the phase_B shunt and the used offset                                                                 | -32768 $32767$  | 0       | R      |  |
| 4      | adc_l2                                    | Calculated current of phase_C from<br>the phase_A and phase_B measure-<br>ments                                                      | -32768<br>32767 | 0       | R      |  |
| 5      | adc_I0_offset                             | Manually set/get the dual-shunt phase_A offset.                                                                                      | 065535          | 32767   | RWEX   |  |
| 6      | adc_l1_offset                             | Manually set/get the dual-shunt phase_B offset.                                                                                      | 065535          | 32767   | RWEX   |  |
| 7      | dual shunt<br>factor                      | Manually adjust the dual shunt current measurement factor.                                                                           | 165535          | 256     | RWEX   |  |
| 10     | motor pole pairs                          | Number of motor poles.                                                                                                    | 1255            | 4       | RWEX   |  |
| 11     | max current                               | Max. allowed absolute motor current. *This value can be temporarily exceeded marginal due to the operation of the current regulator. | 060000 [mA]     | 2000    | RWEX   |  |
| 12     | open loop<br>current                      | Motor current for controlled commutation. This parameter is used in commutation mode 1.                                              | 060000 [mA]     | 2000    | RWEX   |  |
| 14     | motor type                                | Select a commutation mode that fits best to your motor's sensors.  0 - No motor  1 - Single phase DC  3 - Three phase BLDC           | 03              | 0       | RWEX   |  |

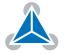

| Number | Axis Parameter                              | Description                                                                                                    | Range [Units]                      | Default | Access |
|--------|---------------------------------------------|----------------------------------------------------------------------------------------------------|------------------------------------|---------|--------|
| 15     | commutation<br>mode                         | Select a commutation mode that fits best to your motor's sensors.  0 - disabled  1 - open loop  2 - digital hall  3 - ABN encoder  4 - absolute encoder   | 04                                 | 0       | RWEX   |
| 16     | open loop<br>commutation<br>angle           | Actual controlled angle value.                                                                                                    | -32768 $32767$                     | 0       | R      |
| 17     | encoder<br>commutation<br>angle             | Actual encoder angle value.                                                                                                    | -32768 $32767$                     | 0       | R      |
| 18     | digital hall<br>commutation<br>angle        | Actual digital hall angle value.                                                                                                    | -32768<br>32767                    | 0       | R      |
| 19     | absolute<br>encoder<br>commutation<br>angle | Actual absolute encoder angle value.                                                                                                    | -32768<br>32767                    | 0       | R      |
| 25     | commutation<br>mode position                | Select a commutation mode that fits best to your motor's sensors.  0 - same as foc  1 - ABN encoder  2 - absolute encoder                                 | 02                                 | 0       | RWEX   |
| 30     | target torque                               | Get desired target current or set target current to activate current regulation mode. (+= turn motor in right direction; -= turn motor in left direction) | -60000<br>60000 [mA]               | 0       | RW     |
| 31     | actual torque                               | The actual motor current.                                                                                                    | -2147483648<br>2147483647<br>[mA]  | 0       | R      |
| 32     | target flux                                 | Get desired target flux or set target flux to activate current regulation mode.                                                                           | -60000<br>60000 [mA]               | 0       | RW     |
| 33     | actual flux                                 | The actual motor flux.                                                                                                    | -2147483648<br>2147483647<br>[mA]  | 0       | R      |
| 40     | target velocity                             | The desired target velocity.                                                                                                    | -200000<br>200000 [rpm]            | 0       | RW     |
| 41     | ramp velocity                               | The actual velocity of the velocity ramp used for positioning and velocity mode.                                                                          | -2147483648<br>2147483647<br>[rpm] | 0       | R      |

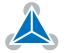

| Number | Axis Parameter                  | Description                                                                                                    | Range [Units]                      | Default | Access |
|--------|---------------------------------|----------------------------------------------------------------------------------------------------|------------------------------------|---------|--------|
| 42     | actual velocity                 | The actual velocity of the motor.                                                                                                    | -2147483648<br>2147483647<br>[rpm] | 0       | R      |
| 43     | max velocity                    | Max. absolute velocity for velocity and positioning mode.                                                                                                    | 0200000<br>[rpm]                   | 4000    | RWEX   |
| 44     | acceleration                    | Acceleration parameter for ROL, ROR, and the velocity ramp of MVP.                                                                                              | 0100000<br>[rpm/s]                 | 2000    | RWEX   |
| 45     | enable velocity<br>ramp         | An activated ramp allows a defined acceleration for velocity and position mode.  0 - Deactivate velocity ramp generator.  1 - Activate velocity ramp generator. | 01                                 | 1       | RWEX   |
| 50     | target position                 | The target position of a currently executed ramp.                                                                                                    | $-2147483648 \\ \dots 2147483647$  | 0       | RW     |
| 51     | ramp position                   | The actual position of the position ramp used for positioning mode.                                                                                             | $-2147483648 \\ \dots 2147483647$  | 0       | R      |
| 52     | actual position                 | The actual position counter.                                                                                                    | $-2147483648 \\ \dots 2147483647$  | 0       | RW     |
| 53     | position<br>reached<br>distance | Maximum distance at which the position end flag is set.                                                                                                    | 0100000                            | 5       | RWEX   |
| 54     | position<br>reached<br>velocity | Max. velocity at which end position flag can be set. Prevents issuing of end position flag when the target is passed at high velocity.                          | 0200000<br>[rpm]                   | 500     | RWEX   |
| 55     | position<br>reached flag        | This flag is set when actual positon and velocity matches target position window.  0 - Position window not reached  1 - Position window reached                 | 01                                 | 0       | R      |
| 70     | torque P                        | P parameter for current PID regulator                                                                                                    | 032767                             | 0       | RWEX   |
| 71     | torque l                        | I parameter for current PID regulator                                                                                                    | 032767                             | 0       | RWEX   |
| 72     | velocity P                      | P parameter for velocity PID regulator                                                                                                    | 032767                             | 0       | RWEX   |
| 73     | velocity l                      | I parameter for velocity PID regulator                                                                                                    | 032767                             | 0       | RWEX   |
| 74     | position P                      | P parameter for position PID regulator                                                                                                    | 032767                             | 0       | RWEX   |
| 75     | torque PI error<br>sum          | Sum of errors of current PI regulator.                                                                                                    | $-2147483648 \\ \dots 2147483647$  | 0       | R      |
| 76     | flux PI error<br>sum            | Sum of errors of flux PI regulator.                                                                                                    | $-2147483648 \\ \dots 2147483647$  | 0       | R      |
| 77     | velocity PI error<br>sum        | Sum of errors of velocity PI regulator.                                                                                                    | $-2147483648 \\ \dots 2147483647$  | 0       | R      |

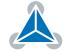

| Number | Axis Parameter        | Description                                                                                                    | Range [Units]                     | Default | Access |
|--------|-----------------------|----------------------------------------------------------------------------------------------------|-----------------------------------|---------|--------|
| 78     | torque Pl error       | Error of torque PI regulator.                                                                                                    | $-2147483648 \\ \dots 2147483647$ | 0       | R      |
| 79     | flux PI error         | Error of flux PI regulator.                                                                                                    | $-2147483648 \\ \dots 2147483647$ | 0       | R      |
| 80     | velocity PI error     | Error of velocity PI regulator.                                                                                                    | $-2147483648 \\ \dots 2147483647$ | 0       | R      |
| 81     | position PI<br>error  | Error of position PI regulator.                                                                                                    | $-2147483648 \\ \dots 2147483647$ | 0       | R      |
| 90     | hall polarity         | Hall sensor polarity.<br>0 - standard<br>1 - inverted                                                                                                    | 01                                | 0       | RWEX   |
| 91     | hall direction        | Hall sensor direction.<br>0 - standard<br>1 - inverted                                                                                                    | 01                                | 0       | RWEX   |
| 92     | hall<br>interpolation | Hall sensor interpolation.<br>0 - off<br>1 - on                                                                                                    | 01                                | 0       | RWEX   |
| 93     | hall phi_e<br>offset  | Offset for electrical angle hall_phi_e of hall sensor.                                                                                                    | -32768<br>32767                   | 0       | RWEX   |
| 100    | encoder steps         | Encoder steps per full motor rotation.                                                                                                    | 016777215                         | 8192    | RWEX   |
| 101    | encoder<br>direction  | Set the encoder direction in a way, that ROR increases position counter. 0 - standard 1 - inverted                                                                    | 01                                | 0       | RWEX   |
| 102    | encoder init<br>mode  | Select an encoder init mode that fits best to your motor's sensors.  0 - estimate offset 2 - use hall                                                                 | 02                                | 1       | RWEX   |
| 103    | encoder init<br>state | 0 - nothing to do<br>1 - start_init<br>2 - wait_init_time<br>3 - estimate_offset                                                                                      | 03                                | 0       | R      |
| 104    | encoder init<br>delay | Duration for encodersine initialization sequence. This parameter should be set in a way, that the motor has stopped mechanical oscillations after the specified time. | 010000 [ms]                       | 1000    | RWEX   |
| 105    | encoder init velocity | Init velocity for encoder initialization with encoder N-channel.                                                                                                    | -200000<br>200000 [rpm]           | 100     | RWEX   |
| 106    | encoder offset        | This value represents the internal commutation offset. (0max. encoder steps per rotation).                                                                            | 065535                            | 0       | RWE    |

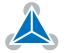

| Number | Axis Parameter                 | Description                                                                                                    | Range [Units]        | Default | Access |
|--------|--------------------------------|----------------------------------------------------------------------------------------------------|----------------------|---------|--------|
| 107    | clear on null                  | Clear the position counter on encoder N channel.  0 - do not clear position counter at next N channel event  1 - set position counter to zero at next N channel event | 01                   | 0       | RWEX   |
| 108    | clear once                     | Clear the position counter on encoder N channel.  0 - clear position counter always at an N channel event  1 - set position counter to zero only once                 | 01                   | 0       | RWEX   |
| 110    | Motor PWM<br>frequency         | Sets the frequency of the motor PWM.                                                                                                    | 25000 100000<br>[Hz] | 25000   | RWEX   |
| 120    | Release brake                  | Controls the external brake of the module. 0 - Brake PWM deactivated. 1 - Brake PWM activated.                                                                        | 01                   | 0       | RW     |
| 121    | Brake releasing duty cycle     | Controls the duty cycle of the first PWM phase for releasing the brake.                                                                                               | 0100 [%]             | 75      | RWEX   |
| 122    | Brake holding duty cycle       | Controls the duty cycle of the second PWM phase to hold the brake.                                                                                                    | 0100 [%]             | 11      | RWEX   |
| 123    | Brake releasing duration       | Controls the duration the brake PWM uses the first duty cycle.                                                                                                    | 065535 [ms]          | 80      | RWEX   |
| 124    | Enable brake<br>output         | Enables the brake functionality<br>0 - Brake functionality enabled<br>1 - Brake functionality disabled                                                                | 01                   | 0       | RWEX   |
| 125    | Invert brake<br>output         | Inverts the brake output<br>0 - Brake output inverted<br>1 - Brake output normal                                                                                      | 01                   | 0       | RWEX   |
| 140    | enable brake<br>chopper        | Enable brake chopper functionality.<br>0 - Deactivate brake chopper.<br>1 - Activate brake chopper.                                                                   | 01                   | 0       | RWE    |
| 141    | brake chopper<br>voltage limit | If the brake chopper is enabled and supply voltage exceeds this value, the brake chopper output will be activated.                                                    | 50 600 [0.1V]        | 260     | RWE    |
| 142    | brake chopper<br>hysteresis    | An activated brake chopper will be disabled if the actual supply voltage is lower than (limit voltage-hysteresis).                                                    | 050 [0.1V]           | 5       | RWE    |
| 144    | brake chopper<br>active        | A value unequal to zero indicates an active brake chopper.                                                                                                    | 0600                 | 255     | R      |
| 156    | status flags                   | Actual status flags.                                                                                                    | 00                   | 0       | R      |

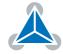

| Number | Axis Parameter                     | Description                                                                                                    | Range [Units]        | Default | Access |
|--------|------------------------------------|----------------------------------------------------------------------------------------------------|----------------------|---------|--------|
| 160    | absolute<br>encoder type           | Select the used absolute encoder<br>0 - disabled<br>1 - AMT20<br>2 - AMT23                                                                  | 02                   | 0       | RWEX   |
| 161    | absolute<br>encoder init           | Select the used absolute encoder init mode 0 - estimate offset 1 - use offset                                                               | 01                   | 0       | RWEX   |
| 162    | absolute<br>encoder<br>direction   | Set the absolute encoder direction in a way, that ROR increases position counter.  0 - standard 1 - inverted                                | 01                   | 0       | RWEX   |
| 163    | absolute<br>encoder offset         | This value represents the internal commutation offset. (0max. encoder steps per rotation).                                                  | 065535               | 0       | RWE    |
| 209    | reference<br>switch enable         | REF_L = Bit_1, REF_R = Bit_0 Bit_x = 1 - Reference switch functionality is enabled. Bit_x = 0 - Reference switch functionality is disabled. | 03                   | 0       | RWX    |
| 210    | reference<br>switch polarity       | REF_H = Bit_2, REF_L = Bit_1, REF_R = Bit_0 Bit_x = 1 - Reference switch is high active. Bit_x = 0 - Reference switch is low active.        | 07                   | 0       | RWX    |
| 211    | right reference<br>switch active   | 0 - Right reference switch deactivated.<br>1 - Right reference switch activated.                                                            | 01                   | 0       | R      |
| 212    | left reference<br>switch active    | 0 - Left reference switch deactivated.<br>1 - Left reference switch activated.                                                              | 01                   | 0       | R      |
| 213    | home<br>reference<br>switch active | <ul><li>0 - Home reference switch deactivated.</li><li>1 - Home reference switch activated.</li></ul>                                       | 01                   | 0       | R      |
| 220    | supply voltage                     | The actual supply voltage.                                                                                                    | 01000<br>[100mV]     | 480     | R      |
| 221    | driver<br>temperature              | The actual temperature of the motor driver.                                                                                                 | −20150 [°C]          | 0       | R      |
| 230    | Main loops                         | Main loops per second.                                                                                                    | 04294967295<br>[1/s] | 0       | R      |
| 231    | Torque loops                       | Torque loops per second.                                                                                                    | 04294967295<br>[1/s] | 0       | R      |
| 232    | Velocity loops                     | Velocity loops per second.                                                                                                    | 04294967295<br>[1/s] | 0       | R      |

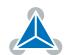

| Number | Axis Parameter | Description                                                                          | Range [Units]                     | Default | Access |
|--------|----------------|--------------------------------------------------------------------------------------|-----------------------------------|---------|--------|
| 240    | debug value 0  | Free used debugging value.                                                           | $-2147483648 \\ \dots 2147483647$ | 0       | RW     |
| 241    | debug value 1  | Free used debugging value.                                                           | $-2147483648 \\ \dots 2147483647$ | 0       | RW     |
| 242    | debug value 2  | Free used debugging value.                                                           | $-2147483648 \\ \dots 2147483647$ | 0       | RW     |
| 243    | debug value 3  | Free used debugging value.                                                           | $-2147483648 \\ \dots 2147483647$ | 0       | RW     |
| 244    | debug value 4  | Free used debugging value.                                                           | $-2147483648 \\ \dots 2147483647$ | 0       | RW     |
| 245    | debug value 5  | Free used debugging value.                                                           | -2147483648<br>2147483647         | 0       | RW     |
| 246    | debug value 6  | Free used debugging value.                                                           | -2147483648<br>2147483647         | 0       | RW     |
| 247    | debug value 7  | Free used debugging value.                                                           | -2147483648<br>2147483647         | 0       | RW     |
| 248    | debug value 8  | Free used debugging value.                                                           | -2147483648<br>2147483647         | 0       | RW     |
| 249    | debug value 9  | Free used debugging value.                                                           | $-2147483648 \\ \dots 2147483647$ | 0       | RW     |
| 255    | enable driver  | Enables the motor driver (enabled by default) 0 - driver disabled 1 - driver enabled | 01                                | 0       | RW     |

Table 11: All TMCM-1636 Axis 0 Parameters

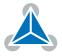

## 4 Global Parameters

The following sections describe all global parameters that can be used with the SGP, GGP, AGP, STGP and RSGP commands. Global parameters are grouped into banks:

- Bank 0: Global configuration of the module.
- Bank 2: TMCL user variables.

#### 4.1 Bank 0

Parameters with numbers from 64 on configure all settings that affect the overall behaviour of a module. These are things like the serial address, the RS485 baud rate or the CAN bit rate (where appropriate). Change these parameters to meet your needs. The best and easiest way to do this is to use the appropriate functions of the TMCL-IDE. The parameters with numbers between 64 and 128 are automatically stored in the EEPROM.

#### Note

- An SGP command on such a parameter will always store it permanently and no extra STGP command is needed.
- Take care when changing these parameters, and use the appropriate functions of the TMCL-IDE to do it in an interactive way.
- Some configurations of the interface (for example baud rates that are not supported by the PC) may leed to the fact that the module cannot be reached any more. In such a case please see the TMCM-1636 Hardware Manual on how to reset all parameters to factory default settings.
- Some settings (especially interface bit rate settings) do not take effect immediately. For those settings, power cycle the module after changing them to make the changes take effect.

There are different parameter access types, like read only or read/write. Table 12 shows the different parameter access types used in the global parameter tables.

| Meaning of the Letters in the Access Column |            |                                       |  |  |
|---------------------------------------------|------------|---------------------------------------|--|--|
| Access type Command Description             |            |                                       |  |  |
| R                                           | GGP        | Parameter readable                    |  |  |
| W                                           | SGP, AGP   | Parameter writable                    |  |  |
| Е                                           | STGP, RSGP | Parameter can be stored in the EEPROM |  |  |
| А                                           | SGP        | Automatically stored in the EEPROM    |  |  |

Table 12: Meaning of the Letters in the Access Column

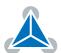

|        | All Glob               | al Parameters of the TMCM-1636 Modu                                                                                                    | lle in Bank 0   |         |        |
|--------|------------------------|----------------------------------------------------------------------------------------------------|-----------------|---------|--------|
| Number | Global Parameter       | Description                                                                                                    | Range [Units]   | Default | Access |
| 65     | serial baud rate       | RS485/RS232 baud rate 0 - 9600 [kBit/s] 1 - 14400 [kBit/s] 2 - 19200 [kBit/s] 3 - 28800 [kBit/s] 4 - 38400 [kBit/s] 5 - 57600 [kBit/s] 6 - 76800 [kBit/s] 7 - 115200 [kBit/s]  | 07              | 7       | RW     |
| 66     | serial address         | The module (target) address for RS485, RS232, and virtual COM port.                                                                                                    | 1255            | 2       | RWX    |
| 69     | CAN bit rate           | CAN bit rate 2 - 20 [kBit/s] 3 - 50 [kBit/s] 4 - 100 [kBit/s] 5 - 125 [kBit/s] 6 - 250 [kBit/s] 7 - 500 [kBit/s] 8 - 1000 [kBit/s]                                             | 28              | 8       | RW     |
| 70     | CAN send ID            | The CAN send ID of the module.                                                                                                    | 0255            | 2       | RWX    |
| 71     | CAN receive ID         | The CAN receive ID of the module.                                                                                                    | $0 \dots 255$   | 1       | RWX    |
| 75     | telegram pause<br>time | Pause time before the reply via RS485/RS232 is sent.                                                                                                    | 0 255 [ms]      | 0       | RWX    |
| 76     | serial host<br>address | Host address used in the reply telegrams sent back via RS485/RS232.                                                                                                    | 1255            | 1       | RWX    |
| 77     | auto start mode        | Use automatic TMCL application start<br>after power up.<br>0 - do not start TMCL application after<br>power up<br>1 - start TMCL application automati-<br>cally after power up | 01              | 1       | RWX    |
| 128    | application status     | Actual TMCL application status. 0 - stop 1 - run 2 - step 3 - reset                                                                                                    | 03              | 0       | R      |
| 130    | program counter        | TMCL program counter.                                                                                                    | 0<br>4294967295 | 0       | R      |
| 132    | tick timer             | TMCL tick timer.                                                                                                    | 0<br>4294967295 | 0       | RW     |

Table 13: All Global Parameters of the TMCM-1636 Module in Bank 0

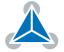

#### 4.2 Bank 2

Bank 2 contains general purpose 32 bit variables for use in TMCL applications. They are located in RAM and the first 56 variables can also be stored permanently in the EEPROM. After booting, their values are automatically restored to the RAM. Up to 256 user variables are available. Please see table 12 for an explanation of the different parameter access types.

|        | User Variables in Bank 2  |                     |                           |        |  |  |  |
|--------|---------------------------|---------------------|---------------------------|--------|--|--|--|
| Number | Global Parameter          | Description         | Range [Units]             | Access |  |  |  |
| 055    | user variables<br>#0#55   | TMCL user variables | -2147483648<br>2147483647 | RWE    |  |  |  |
| 56255  | user variables<br>#56#255 | TMCL user variables | -2147483648<br>2147483647 | RWE    |  |  |  |

Table 14: User Variables in Bank 2

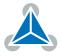

## 5 Motor Regulation

## 5.1 Structure of Cascaded Motor Regulation Modes

The TMCM-1636 supports a current, velocity, and position PID regulation mode for motor control in different application areas. These regulation modes are cascaded as shown in Figure 1. Individual modes are explained in the following subsections.

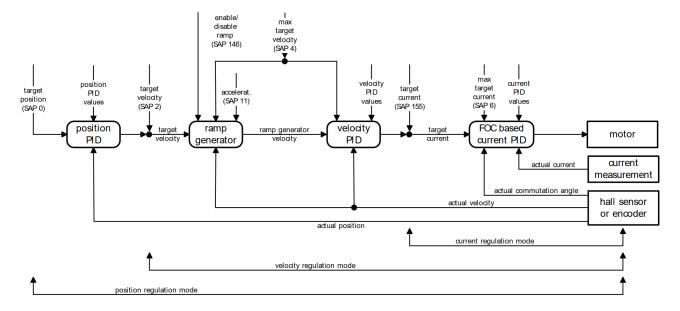

Figure 1: Cascaded Regulation

## 5.2 Current Regulation

The current regulation mode uses a FOC current and flux regulator to adjust a desired motor current. The target current can be set by axis parameter 155. The maximal target current is limited by axis parameter 6. The current regulation uses three basic parameters: The P and I value as well as the timing control value.

#### 5.2.1 Timing Control Value

The timing control value (current regulation loop multiplier, axis parameter 134) determines how often the current regulation is invoked. The value is given in multiple of  $50\mu$ s, following the next formula:

$$t_{PIDDELAY} = x_{PIDRLD} \cdot 50 \mu s$$
 
$$t_{PIDDELAY} = resulting \ delay \ between \ two \ current \ regulation \ loops$$
 
$$x_{PIDRLD} = current \ regulation \ loop \ multiplier \ parameter$$

For most applications it is recommended to leave this parameter unchanged at its default of  $1 \times 50\mu s$ . Higher values may be necessary for very slow and less dynamic drives.

## **5.2.2** Structure of the Current Regulator

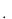

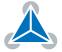

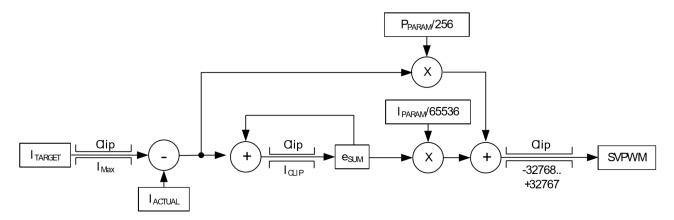

Figure 2: Current Regulation (See parameter descriptions in Table 15)

| Current Regulation Parameters        |                                              |  |  |
|--------------------------------------|----------------------------------------------|--|--|
| Parameter Description                |                                              |  |  |
| $I_{ACTUAL}$                         | Actual motor current (GAP 150)               |  |  |
| $I_{TARGET}$                         | Target motor current (SAP 155)               |  |  |
| $I_{Max}$ Max. motor current (SAP 6) |                                              |  |  |
| $e_{SUM}$                            | Error sum for integral calculation (GAP 201) |  |  |
| $P_{PARAM}$                          | Current P parameter (SAP 172)                |  |  |
| $I_{PARAM}$                          | Current I parameter (SAP 173)                |  |  |

Table 15: Current Regulation Parameters

#### 5.2.2.1 Parametrizing the Current Regulator Set

In order to parameterize properly the current regulator set, do as follows:

- 1. Set the P parameter and the I parameter to zero.
- 2. Start the motor by using a low target current (e.g. 1000mA).
- 3. Modify the current P parameter. Start from a low value and go to a higher value, until the actual current nearly reaches 50% of the desired target current.
- 4. Do the same with the current I parameter.

For all tests, set the motor current limitation to a realistic value, so that your power supply does not become overloaded during acceleration phases. If your power supply reaches current limitation, the unit may reset or undetermined regulation results may occur.

### **5.3 Velocity Regulation**

Based on the current regulation the motor velocity can be controlled by the velocity PI regulator.

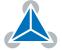

### 5.3.1 Timing Control Value

The velocity PI regulator uses a timing control value (velocity regulation loop multiplier, axis parameter 133) which determines how often the PID regulator is invoked. The value is given in multiple of  $50\mu$ s, following the next formula:

$$t_{PIDDELAY} = x_{PIDRLD} \cdot 50 \mu s$$
 
$$t_{PIDDELAY} = resulting \ delay \ between \ two \ PID \ calculations$$
 
$$x_{PIDRLD} = PID \ regulation \ loop \ delay \ parameter$$

For most applications it is recommended to leave this parameter unchanged at its default of  $1 \times 50\mu s$ . Higher values may be necessary for very slow and less dynamic drives.

## 5.3.2 Structure of the Velocity Regulator

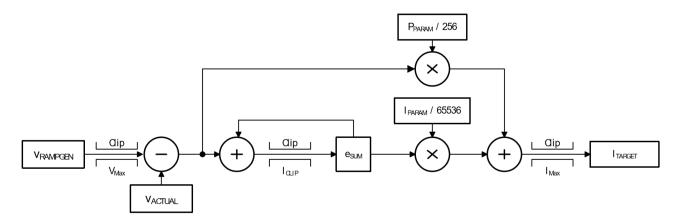

Figure 3: Velocity Regulation (See parameter descriptions in Table 16)

| Velocity Regulation Parameters                    |                                                         |  |  |  |
|---------------------------------------------------|---------------------------------------------------------|--|--|--|
| Parameter Description                             |                                                         |  |  |  |
| $V_{ACTUAL}$                                      | Actual motor velocity (GAP 3)                           |  |  |  |
| $V_{RAMPGEN}$                                     | MPGEN Target velocity of ramp generator (SAP 2, GAP 13) |  |  |  |
| $V_{Max}$                                         | Max. target velocity (SAP 4)                            |  |  |  |
| $e_{SUM}$                                         | Error sum for integral calculation (GAP 229)            |  |  |  |
| P <sub>PARAM</sub> Velocity P parameter (SAP 234) |                                                         |  |  |  |
| $I_{PARAM}$                                       | Velocity I parameter (SAP 235)                          |  |  |  |
| $I_{Max}$                                         | I <sub>Max</sub> Max. target current (SAP 6)            |  |  |  |
| $I_{TARGET}$                                      | Target current for current PID regulator (GAP 155)      |  |  |  |

Table 16: Velocity Regulation Parameters

#### 5.3.2.1 Parametrizing the Velocity Regulator Set

In order to parameterize properly the velocity regulator set, do as follows:

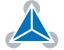

- 1. Set the velocity I parameter to zero.
- 2. Start the motor by using a medium target velocity (e.g. 2000 rpm).
- 3. Modify the current P parameter.
  - (a) Start from a low value and go to a higher value, until the actual motor speed reaches 80 or 90% of the target velocity.
  - (b) The lasting 10 or 20% speed difference can be reduced by slowly increasing the velocity I parameter.

### 5.4 Velocity Ramp Generator

For a controlled startup of the motor's velocity, a velocity ramp generator can be activated/deactivated by axis parameter 146. The ramp generator uses the maximal allowed motor velocity (axis parameter 4), the acceleration (axis parameter 11) and the desired target velocity (axis parameter 2) to calculate a ramp generator velocity for the following velocity PI regulator.

## 5.5 Position Regulation

Based on current and velocity regulators, the TMCM-1636 supports a positioning mode based on encoder or hall sensor position. During positioning the velocity ramp generator can be activated to enable motor positioning with controlled acceleration or it can be disabled to support motor positioning with max allowed speed.

The PID regulation uses two basic parameters: the P regulation parameter and a timing control value.

#### 5.5.1 Timing Control Value

The timing control value PID regulation loop parameter (axis parameter 133) determines how often the PID regulator is invoked. The value is given in multiple of  $50\mu$ s, following the next formula:

$$t_{PIDDELAY} = x_{PIDRLD} \cdot 50 \mu s$$
 
$$t_{PIDDELAY} = resulting \ delay \ between \ two \ position \ regulation \ loops$$
 
$$x_{PIDRLD} = PID \ regulation \ loop \ multiplier \ parameter$$

For most applications it is recommended to leave the timing control value unchanged at its default of 1  $\times$  50 $\mu$ s. Higher values may be necessary for very slow and less dynamic drives.

### **5.5.2** Structure of the Position Regulator

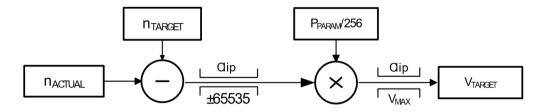

Figure 4: Positioning Regulation (See parameter descriptions in Table 17)

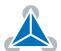

| Position Regulation Parameters |                                                     |  |  |  |
|--------------------------------|-----------------------------------------------------|--|--|--|
| Parameter Description          |                                                     |  |  |  |
| $n_{ACTUAL}$                   | Actual motor position (GAP 1)                       |  |  |  |
| $n_{TARGET}$                   | Target motor position (SAP 0)                       |  |  |  |
| $P_{PARAM}$                    | Position P parameter (SAP 230)                      |  |  |  |
| $V_{MAX}$                      | Max. allowed velocity (SAP 4)                       |  |  |  |
| $V_{TARGET}$                   | New target velocity for the ramp generator (GAP 13) |  |  |  |

Table 17: Position Regulation Parameters

#### **5.5.2.1** Parametrizing the Position Regulation

Based on the velocity regulator, only the position regulator P has to be parameterized. In order to parameterize the position regulator, do as follows:

- 1. Disable the velocity ramp generator and set position P parameter to zero.
- 2. Choose a target position and increase the position P parameter until the motor reaches the target position approximately.
- 3. Switch on the velocity ramp generator. Based on the max. positioning velocity (axis parameter 4) and the acceleration value (axis parameter 11) the ramp generator automatically calculates the slow down point, i.e. the point at which the velocity has to be reduced in order to stop at the desired target position.
- 4. Reaching the target position is signaled by setting the position end flag.

In order to minimize the time until this flag becomes set, the positioning tolerance MVP target reached distance can be chosen with axis parameter 10.

Since the motor typically is assumed not to signal target reached when the target was just passed in a short moment at a high velocity, additionally the maximum target reached velocity (MVP target reached velocity) can be defined by axis parameter 7.

A value of zero for axis parameter 7 is the most universal, since it implies that the motor stands still at the target. But when a fast rising of the position end flag is desired, a higher value for the MVP target reached velocity parameter will save a lot of time. The best value should be tried out in the actual application.

#### 5.5.3 Correlation of Axis Parameters 10 and 7, the Target Position and the Position End Flag

Depending on motor and mechanics, a low oscillation is normal. This can be reduced to at least +/-1 steps. Without oscillation the regulation cannot keep the position!

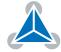

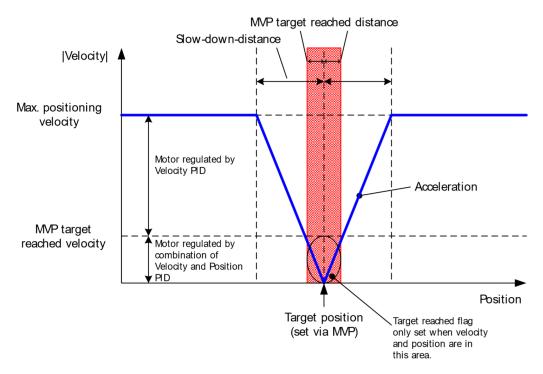

Figure 5: Positioning Algorithm

## **6 TMCL Programming Techniques and Structure**

#### 6.1 Initialization

The first task in a TMCL program (like in other programs also) is to initialize all parameters where different values than the default values are necessary. For this purpose, SAP and SGP commands are used.

## 6.2 Main Loop

Embedded systems normally use a main loop that runs infinitely. This is also the case in a TMCL application that is running stand alone. Normally the auto start mode of the module should be turned on. After power up, the module then starts the TMCL program, which first does all necessary initializations and then enters the main loop, which does all necessary tasks end never ends (only when the module is powered off or reset).

There are exceptions to this, e.g. when TMCL routines are called from a host in direct mode.

So most (but not all) stand alone TMCL programs look like this:

```
//Initialization
SAP 4, 0, 50000 //define maximum positioning speed
SAP 5, 0, 10000 //define maximum acceleration

MainLoop:
//do something, in this example just running between two positions
MVP ABS, 0, 5000
WAIT POS, 0, 0
WAIT POS, 0, 0
WAIT POS, 0, 0
```

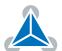

```
JA MainLoop //end of the main loop => run infinitely
```

## **6.3 Using Symbolic Constants**

To make your program better readable and understandable, symbolic constants should be taken for all important numerical values that are used in the program. The TMCL-IDE provides an include file with symbolic names for all important axis parameters and global parameters. Please consider the following example:

```
1 //Define some constants
#include TMCLParam.tmc
3 MaxSpeed = 50000
MaxAcc = 10000
5 Position0 = 0
Position1 = 500000
7
//Initialization
SAP APMaxPositioningSpeed, Motor0, MaxSpeed
SAP APMaxAcceleration, Motor0, MaxAcc

11
MainLoop:
MVP ABS, Motor0, Position1
WAIT POS, Motor0, 0
MVP ABS, Motor0, Position0
WAIT POS, Motor0, 0
JA MainLoop
```

Have a look at the file TMCLParam.tmc provided with the TMCL-IDE. It contains symbolic constants that define all important parameter numbers.

Using constants for other values makes it easier to change them when they are used more than once in a program. You can change the definition of the constant and do not have to change all occurrences of it in your program.

## **6.4 Using Variables**

The user variables can be used if variables are needed in your program. They can store temporary values. The commands SGP, GGP and AGP as well as STGP and RSGP are used to work with user variables:

- SGP is used to set a variable to a constant value (e.g. during initialization phase).
- GGP is used to read the contents of a user variable and to copy it to the accumulator register for further usage.
- AGP can be used to copy the contents of the accumulator register to a user variable, e.g. to store the result of a calculation.
- The STGP command stores the contents of a user varaible in the EEPROM.
- The RSGP command copies the value stored in the EEPROM back to the user variable.
- Global parameter 85 controls if user variables will be restored from the EEPROM automatically on startup (default setting) or not (user variables will then be initialized with 0 instead).

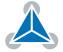

Please see the following example:

```
MyVariable = 42

//Use a symbolic name for the user variable

3 //(This makes the program better readable and understandable.)

5 SGP MyVariable, 2, 1234 //Initialize the variable with the value 1234

...

7 ...

GGP MyVariable, 2 //Copy contents of variable to accumulator register

9 CALC MUL, 2 //Multiply accumulator register with two

AGP MyVariable, 2 //Store contents of accumulator register to variable

11 ...

...
```

Furthermore, these variables can provide a powerful way of communication between a TMCL program running on a module and a host. The host can change a variable by issuing a direct mode SGP command (remember that while a TMCL program is running direct mode commands can still be executed, without interfering with the running program). If the TMCL program polls this variable regularly it can react on such changes of its contents.

The host can also poll a variable using GGP in direct mode and see if it has been changed by the TMCL program.

### 6.5 Using Subroutines

The CSUB and RSUB commands provide a mechanism for using subroutines. The CSUB command branches to the given label. When an RSUB command is executed the control goes back to the command that follows the CSUB command that called the subroutine.

This mechanism can also be nested. From a subroutine called by a CSUB command other subroutines can be called. In the current version of TMCL eight levels of nested subroutine calls are allowed.

## 6.6 Combining Direct Mode and Standalone Mode

Direct mode and standalone mode can also be combined. When a TMCL program is being executed in standalone mode, direct mode commands are also processed (and they do not disturb the flow of the program running in standalone mode). So, it is also possible to query e.g. the actual position of the motor in direct mode while a TMCL program is running.

Communication between a program running in standalone mode and a host can be done using the TMCL user variables. The host can then change the value of a user variable (using a direct mode SGP command) which is regularly polled by the TMCL program (e.g. in its main loop) and so the TMCL program can react on such changes. Vice versa, a TMCL program can change a user variable that is polled by the host (using a direct mode GGP command).

A TMCL program can be started by the host using the run command in direct mode. This way, also a set of TMCL routines can be defined that are called by a host. In this case it is recommended to place JA commands at the beginning of the TMCL program that jump to the specific routines. This assures that the entry addresses of the routines will not change even when the TMCL routines are changed (so when changing the TMCL routines the host program does not have to be changed).

Example:

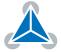

```
//Jump commands to the TMCL routines
Func1: JA Func1Start
 Func2: JA Func2Start
4 Func3: JA Func3Start
6 Func1Start:
     MVP ABS, 0, 1000
     WAIT POS, 0, 0
     MVP ABS, 0, 0
     WAIT POS, 0, 0
10
     STOP
 Func2Start:
     ROL 0, 500
     WAIT TICKS, 0, 100
     MST 0
16
     STOP
18
 Func3Start:
     ROR 0, 1000
      WAIT TICKS, 0, 700
     MST 0
     STOP
```

This example provides three very simple TMCL routines. They can be called from a host by issuing a run command with address 0 to call the first function, or a run command with address 1 to call the second function, or a run command with address 2 to call the third function. You can see the addresses of the TMCL labels (that are needed for the run commands) by using the "Generate symbol file function" of the TMCL-IDE.

### 6.7 Make the TMCL Program start automatically

For stand-alone operation the module has to start the TMCL program in its memory automatically after power-on. In order to achieve this, switch on the Autostart option of the module. This is controlled by global parameter #77. There are different ways to switch on the Autostart option:

- Execute the command SGP 77, 0, 1 in direct mode (using the Direct Mode tool in the TMCL-IDE).
- Use the Global Parameters tool in the TMCL-IDE to set global parameter #77 to 1.
- Use the Autostart entry in the TMCL menu of the TMCL Creator in the TMCL-IDE. Go to the Autostart entry in the TMCL menu and select "On".

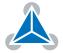

# 7 Figures Index

| 1 Cascaded Regulation | . 62 | 4 Positioning Regulation | 65 |
|-----------------------|------|--------------------------|----|
| 2 Current Regulation  | . 63 | 5 Positioning Algorithm  | 67 |
| 3 Velocity Regulation | . 64 |                          |    |

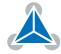

## **8 Tables Index**

| 1  | TMCL Command Format             | 7  | 12 Meaning of the Letters in the Access |    |
|----|---------------------------------|----|-----------------------------------------|----|
| 2  | TMCL Reply Format               | 8  | Column                                  | 59 |
| 3  | TMCL Status Codes               | 8  | 13 All Global Parameters of the         |    |
| 4  | Overview of all TMCL Commands   | 11 | TMCM-1636 Module in Bank 0              | 60 |
| 5  | Motion Commands                 | 11 | 14 User Variables in Bank 2             | 61 |
| 6  | Parameter Commands              | 12 | 15 Current Regulation Parameters        | 63 |
| 7  | Branch Commands                 | 12 | 16 Velocity Regulation Parameters       | 64 |
| 8  | I/O Port Commands               | 13 | 17 Position Regulation Parameters       | 66 |
| 9  | Calculation Commands            | 13 | 18 Firmware Revision                    | 75 |
| 10 | TMCL Control Commands           | 51 | 19 Document Revision                    | 75 |
| 11 | All TMCM-1636 Axis 0 Parameters | 58 |                                         |    |

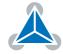

## 9 Supplemental Directives

## 9.1 Producer Information

## 9.2 Copyright

TRINAMIC owns the content of this user manual in its entirety, including but not limited to pictures, logos, trademarks, and resources. © Copyright 2020 TRINAMIC. All rights reserved. Electronically published by TRINAMIC, Germany.

Redistributions of source or derived format (for example, Portable Document Format or Hypertext Markup Language) must retain the above copyright notice, and the complete Datasheet User Manual documentation of this product including associated Application Notes; and a reference to other available product-related documentation.

## 9.3 Trademark Designations and Symbols

Trademark designations and symbols used in this documentation indicate that a product or feature is owned and registered as trademark and/or patent either by TRINAMIC or by other manufacturers, whose products are used or referred to in combination with TRINAMIC's products and TRINAMIC's product documentation.

This TMCL<sup>™</sup> Firmware Manual is a non-commercial publication that seeks to provide concise scientific and technical user information to the target user. Thus, trademark designations and symbols are only entered in the Short Spec of this document that introduces the product at a quick glance. The trademark designation /symbol is also entered when the product or feature name occurs for the first time in the document. All trademarks and brand names used are property of their respective owners.

## 9.4 Target User

The documentation provided here, is for programmers and engineers only, who are equipped with the necessary skills and have been trained to work with this type of product.

The Target User knows how to responsibly make use of this product without causing harm to himself or others, and without causing damage to systems or devices, in which the user incorporates the product.

## 9.5 Disclaimer: Life Support Systems

TRINAMIC Motion Control GmbH & Co. KG does not authorize or warrant any of its products for use in life support systems, without the specific written consent of TRINAMIC Motion Control GmbH & Co. KG.

Life support systems are equipment intended to support or sustain life, and whose failure to perform, when properly used in accordance with instructions provided, can be reasonably expected to result in personal injury or death.

Information given in this document is believed to be accurate and reliable. However, no responsibility is assumed for the consequences of its use nor for any infringement of patents or other rights of third parties which may result from its use. Specifications are subject to change without notice.

### 9.6 Disclaimer: Intended Use

The data specified in this user manual is intended solely for the purpose of product description. No representations or warranties, either express or implied, of merchantability, fitness for a particular purpose

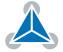

or of any other nature are made hereunder with respect to information/specification or the products to which information refers and no guarantee with respect to compliance to the intended use is given.

In particular, this also applies to the stated possible applications or areas of applications of the product. TRINAMIC products are not designed for and must not be used in connection with any applications where the failure of such products would reasonably be expected to result in significant personal injury or death (safety-Critical Applications) without TRINAMIC's specific written consent.

TRINAMIC products are not designed nor intended for use in military or aerospace applications or environments or in automotive applications unless specifically designated for such use by TRINAMIC. TRINAMIC conveys no patent, copyright, mask work right or other trade mark right to this product. TRINAMIC assumes no liability for any patent and/or other trade mark rights of a third party resulting from processing or handling of the product and/or any other use of the product.

#### 9.7 Collateral Documents & Tools

This product documentation is related and/or associated with additional tool kits, firmware and other items, as provided on the product page at: www.trinamic.com.

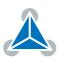

# **10 Revision History**

## 10.1 Firmware Revision

| Version | Date        | Author | Description     |
|---------|-------------|--------|-----------------|
| 1.02    | 27-NOV-2019 | ED, SW | First release.  |
| 1.09    | 18-MAY-2020 | ED, SW | Launch release. |

Table 18: Firmware Revision

## **10.2 Document Revision**

| Version | Date        | Author | Description     |
|---------|-------------|--------|-----------------|
| 1.00    | 27-NOV-2019 | SW     | First release.  |
| 1.01    | 09-JUN-2020 | ОК     | Launch release. |

Table 19: Document Revision

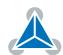